# **ООО «МультиСофт Системз»**

**Контрольно-кассовая техника «MSPOS-T-Ф»** 

# **Руководство по эксплуатации** МСС 043.000.00

**Москва 2018 г.**

# **СОДЕРЖАНИЕ**

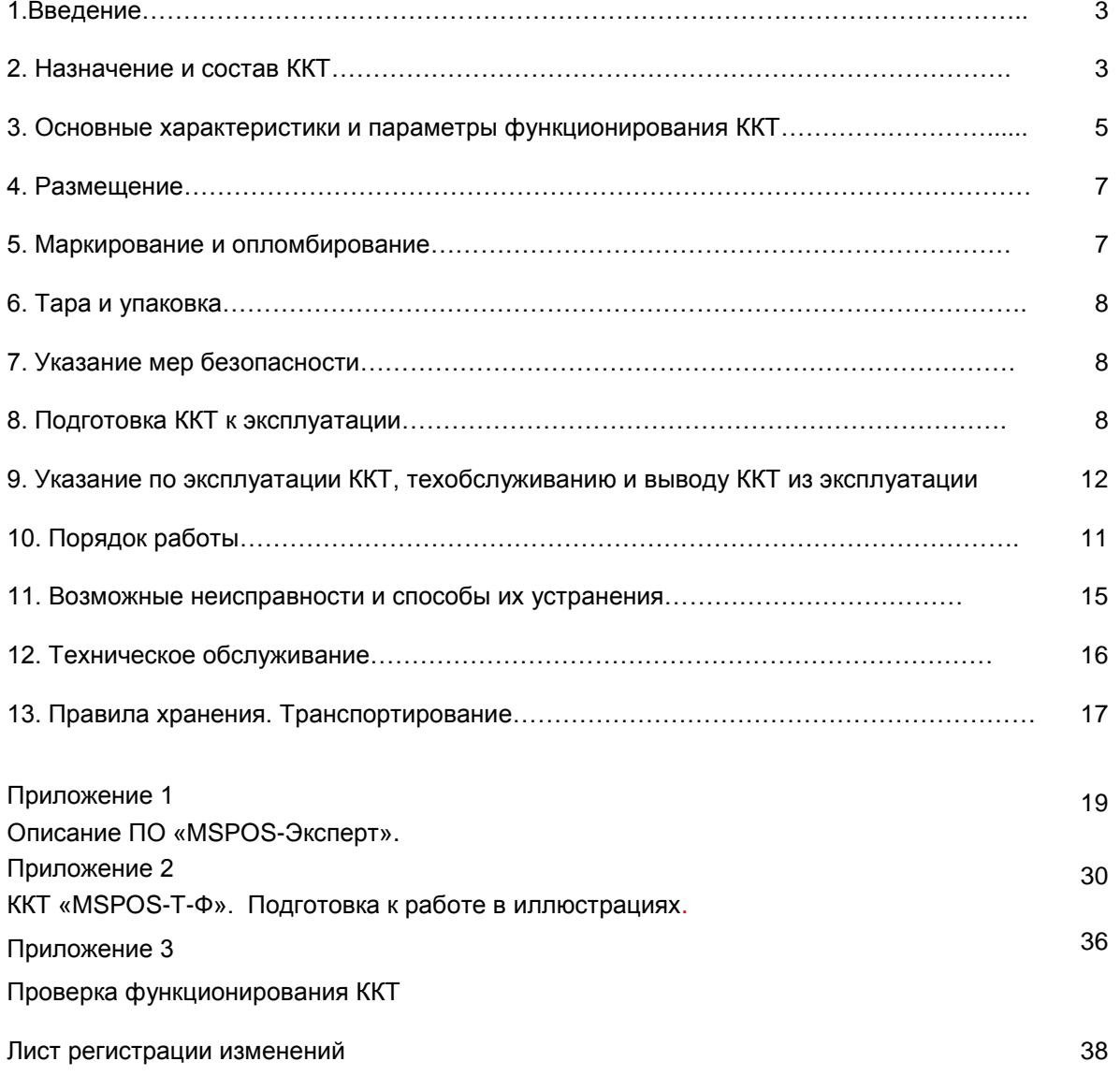

#### **1. Введение**

Настоящее руководство по эксплуатации содержит сведения о контрольно-кассовой технике (ККТ) модели «MSPOS-T-Ф», необходимые для обеспечения полного использования технических возможностей ККТ, правильной эксплуатации и технического обслуживания. При изучении, эксплуатации и техническом обслуживании ККТ необходимо дополнительно руководствоваться Паспортом ККТ МСС 043.000.00 ПС

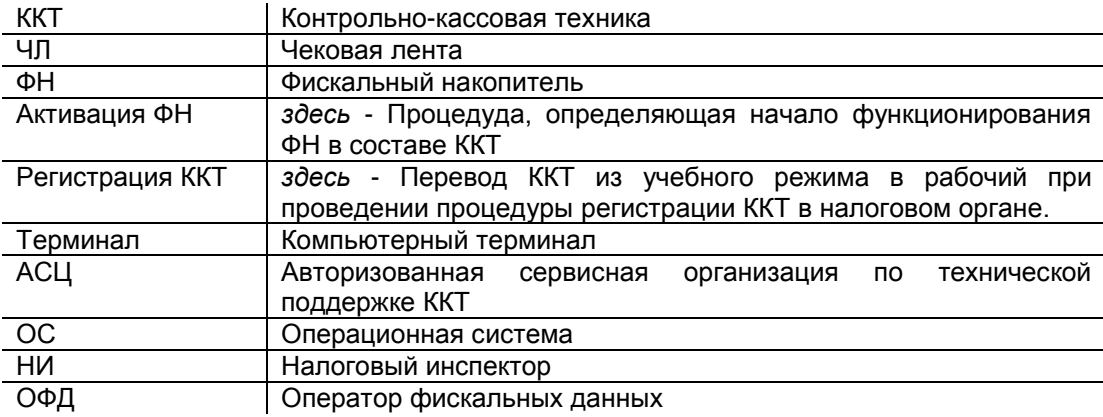

#### *Используемые сокращения и понятия*

#### *Внимание!*

*1. Запрещается включать ККТ до ознакомления с разделом «Указание мер безопасности» (см. раздел 7).*

*2. До регистрации в налоговом органе ККТ находится в учебном режиме. После ввода в эксплуатацию и регистрации ККТ переходит в рабочий режим, в котором разрешена эксплуатация ККТ, при этом все кассовые операции в этом режиме будут регистрироваться в ФН и передаваться ОФД.*

#### **2. Назначение и состав ККТ**

2.1. ККТ«MSPOS-T-Ф» относится к контрольно-кассовой технике (ККТ), применяемой на территории Российской Федерации в обязательном порядке всеми организациями и индивидуальными предпринимателями при осуществлении ими наличных денежных расчетов и (или) расчетов с использованием электронных средств платежа:

- в случае продажи товаров в сфере торговли, в том числе нефтепродуктами и газовым топливом;
- в случае выполнения работ или оказания услуг, кроме деятельности, требующей использования бланков строгой отчетности при печати билетов,
- при приеме наличных денежных средств от физических лиц платежными агентами (субагентами), банковскими агентами (субагентами) в качестве платы за товары, работы, услуги для последующего перевода принятых наличных денежных средств в пользу лиц, продающих такие товары (оказывающих такие услуги, выполняющих такие работы).

ККТ «MSPOS-T-Ф» может работать в следующих режимах:

- в режиме, обеспечивающем передачу фискальных документов в налоговые органы через оператора фискальных данных и печать фискальных документов на бумажных носителях в соответствии с правилами, установленными законодательством Российской Федерации о применении контрольнокассовой техники.
- в режиме, не предусматривающем обязательную передачу фискальных документов в налоговые органы в электронной форме через оператора фискальных данных в случаях, разрешенных законодательством (указывается при регистрации ККТ).

2.2. В состав аппаратной части ККТ «MSPOS-T-Ф» входит корпус ККТ, внутри которого расположены следующие устройства и модули, входящие в состав ККТ:

(а) **печатающее устройство ККТ** (ПУ), в качестве которого используется термопринтер MSPOS-T;

- (б) **системная плата ККТ** (СП), на которой расположены:
	- процессор ККТ c внутренней флэш-памятью и со встроенными часами реального времени;
		- внутренний интерфейс SPI для подключения ПУ;
	- внутренний разъем (интерфейс I2C) для подключения ФН.
- (в) **дополнительное оборудование** ККТ (ДО), включает в себя:
	- устройства ввода-вывода встроенные в корпус ККТ:
		- сенсорный дисплей кассира;
		- табло покупателя;
	- порты:
- 4 порта USB:
- 1 порт RS232C:
- 1 порт LAN (Ethernet);
- каналы беспроводной связи:
	- **•** WiFi 2,4G;
	- **Bluetooth;**
	- 3G/4G;

- канал бесконтактной связи ближнего радиуса действия NFC (опция).

Функционал ДО ККТ:

- организация программного интерфейса кассира/оператора для проведения кассовых операций,
- организация интерфейса доступа контролирующих органов к фискальной информации, хранимой в ККТ.
- обеспечение передачи данных, сформированных в виде сообщений ФН, в том числе в зашифрованном виде, из ККТ в ОФД.

Внутри корпуса ККТ также расположено дополнительное устройство, не входящее в состав ККТ, но без которого ККТ не может выполнять свои функции, а именно:

- фискальный накопитель (ФН), представляющий собой программно-аппаратное шифровальное (криптографическое) средство защиты фискальных данных в опломбированном корпусе, содержащее ключи фискального признака, обеспечивающее возможность формирования фискальных признаков, запись фискальных данных в некорректируемом виде (с фискальными признаками), их энергонезависимое долговременное хранение, проверку фискальных признаков, расшифровывание и аутентификацию фискальных документов, подтверждающих факт получения оператором фискальных данных фискальных документов, переданных контрольно-кассовой техникой, направляемых в контрольно-кассовую технику оператором фискальных данных (подтверждение оператора), а также обеспечивающее возможность шифрования фискальных документов в целях обеспечения конфиденциальности информации, передаваемой оператору фискальных данных.

2.3. Программная часть ККТ«MSPOS-T-Ф» включает в себя:

(а) Программное обеспечение ККТ (далее – ПО ККТ):

- обозначение в документации: com.multisoft.fiscalcore версия 4.4.0.

ПО ККТ обеспечивает печать кассовых чеков, кассовых сменных отчетов и отчетов из фискального накопителя ФН (отчета о текущем состоянии расчетов, о закрытии смены и др.), регистрацию фискальных данных в фискальном накопителе ФН для энергонезависимого и долговременного хранения в некорректируемом виде, передачу фискальных данных в ОФД, формирование кассовых чеков электронном виде и передачу их клиенту напрямую либо через оператора фискальных данных ОФД, а также обмен данными и управляющими командами составных частей ККТ.

ПО ККТ обеспечивает передачу фискальных данных в виде сообщения, защищённого фискальным признаком, в том числе передачу сообщения в зашифрованном виде, оператору фискальных данных ОФД через телекоммуникационную сеть Интернет в соответствии с требованием законодательства, по имеющимся у ККТ беспроводным каналам связи (WiFi/ Bluetooth /GPRS).

#### (б) Пакет прикладных программ ППП, состоящий из:

- прикладного программного обеспечения «MSPOS – Эксперт» (далее – ППО), представляющего собой программный интерфейс для настройки и тестирования ККТ, а также для предоставления доступа контролирующих органов и специалистов АСЦ к информации, хранящейся в ФН;

- программного интерфейса кассира/оператора**,** который обеспечивает автоматизацию рабочего места кассира/оператора в зависимости от сферы применения ККТ.

(в) Операционную систему Android 6.0 SUNMI Secure OS (далее – ОС), установленную изготовителем ККТ**.**

2.4. Программный интерфейс кассира/оператора может устанавливать на терминал либо изготовитель ККТ, либо пользователь ККТ. Установка пользователем интерфейса кассира/оператора производится по согласованию с изготовителем ККТ.

2.5. ККТ обеспечивает:

- проведение кассовых операций, включая учёт, контроль, первичную обработку информации о кассовых операциях, некорректируемую регистрацию этой информации на кассовом чеке;
- печать кассового чека только после приема внесенных денежных средств;
- возможность эксплуатации только в фискальном режиме, а в иных режимах исключает возможность печати кассового чека;
- формирование суточных отчетных документов с выводом на печать в момент их формирования;
- некорректируемую регистрацию и энергонезависимое долговременное хранение информации о платежах в фискальном накопителе;
- беспрепятственный доступ к информации о текущем состоянии расчетов для специалистов проверяющих органов.
- доступ к информации в ФН с помощью программного интерфейса, предназначенного преимущественно для проверяющих органов и обслуживающей организации.

2.6. ККТ обеспечивает передачу данный в ОФД за счет реализации стэка протоколов взаимодействия ККТ и ОФД,.

Каналы связи с ОФД (на выбор):

- 1 порт LAN (Ethernet)
- WiFi (Built-In IEEE 802.11 b/g/n)
- $\bullet$  3G/4G

#### **3. Основные характеристики и параметры функционирования ККТ.**

3.1.Основные технические характеристики ККТ.

3.1.1. Технические характеристики ККТ в соответствии с требованиями законодательства:

- обеспечивает возможность установки фискального накопителя внутри корпуса ККТ;
- передает фискальные данные в фискальный накопитель, установленный внутри корпуса ККТ;
- обеспечивает возможность передачи фискальных документов, сформированных с использованием любого фискального накопителя, включенного в реестр фискальных накопителей, любому оператору фискальных данных, в том числе возможность такой передачи в зашифрованном виде, а также возможность повторной передачи непереданных фискальных документов (по которым не было получено подтверждения оператора);
- осуществляет проверку контрольного числа регистрационного номера контрольно-кассовой техники для проверки корректности ввода пользователем ККТ регистрационного номера в контрольнокассовую технику;
- обеспечивает формирование фискальных документов в электронной форме;
- обеспечивает печать фискальных документов;
- обеспечивает возможность печати на кассовом чеке двухмерного штрихового кода, содержащего в кодированном виде реквизиты проверки кассового чека;
- исключает возможность формирования (печати) кассового чека, кассового чека коррекции, содержащих сведения более, чем об одном признаке расчета;
- принимает от технических средств оператора фискальных данных подтверждение оператора, в том числе в зашифрованном виде;
- информирует пользователя ККТ об отсутствии подтверждения оператора переданного фискального документа в налоговые органы в электронной форме через оператора фискальных данных, а также о неисправностях в работе контрольно-кассовой техники;
- обеспечивает для проверяющего лица налогового органа возможность печати фискального документа «отчет о текущем состоянии расчетов» в любое время;
- обеспечивает возможность поиска любого фискального документа, записанного в фискальный накопитель, установленный внутри корпуса контрольно-кассовой техники, по его номеру и его печать на бумажном носителе и (или) передачу в электронной форме;

#### 3.1.2. Характеристики регистров ККТ:

- Количество основных денежных регистров ККТ 9.
- Разрядность денежных регистров ККТ, десятичные разряды: 14
- Разрядность операционных регистров ККТ, десятичные разряды 5.
- Максимально допустимая разрядность вводимых сумм:
	- общее количество разрядов 12
	- количество десятичных разрядов дробной части 2
	- разделитель дробной части от целой части точка

#### 3.1.3. Подробные технические характеристики ККТ приведены в Паспорте ККТ МСС 043.000.00 ПС.

#### 3.2. ККТ обеспечивает выполнение следующих функций:

- 3.2.1. Выполнение следующих кассовых операций:
	- учет денежных сумм;
	- подсчет частных итогов;
	- подсчет суммы сдачи;
	- подсчет общих итогов;
	- снятие показаний денежных и операционных регистров, с автоматическим выводом на печать;
	- гашение денежных регистров, с автоматическим выводом на печать;
	- гашение операционных регистров, с автоматическим выводом на печать;
	- операция продажи (приход), возврата продажи (возврат прихода);
	- операция покупки (расход), возврата покупки (возврат расхода);
	- оплата за наличные;
	- оплата в кредит;
	- оплата по платежной карте;
	- смешанный тип оплаты;
	- выплаты, не связанные с продажей (инкассация);
	- расчет процентной и суммовой скидки/надбавки;
	- аннулирование всего чека или любой его позиции до окончания его распечатки;
	- повторение продажи;
	- умножение цены на количество;
	- выделение (начисление) налогов по установленным ставкам;
	- формирование и вывод на печать следующих фискальных документов: отчеты:
		- отчет об открытии смены;
		- отчет о закрытии смены ,
		- отчёты о текущем состоянии расчетов из ФН;
		- отчетов по информации из архива ФН.
	- формирование и вывод на печать нефискальных отчетов (для справки из памяти ККТ): - промежуточный кассовый отчет (сводный полный, в том числе отчет по налогам);
		- отчёт сводный полный/(с отчетами по налогам) в составе отчета о закрытии смены

3.2.2. Печать на кассовом чеке обязательных реквизитов и дополнительных реквизитов (см. Паспорт ККТ МСС 043.000.00 ПС).

#### 3.2.3. Блокировку в случаях:

- попытки ввода неправильного пароля (несанкционированного доступа к режимам работы ККТ);
- формирования кассовых чеков позднее, чем через 24 часа с момента формирования отчета об открытии смены;
- некорректности вводимой в ККТ даты;
- при расхождении определения временных интервалов по часам ККТ и по таймеру ФН более чем на 5 мин
- при окончании срока эксплуатации ФН в составе ККТ;
- при заполнении памяти ФН;
- при неисправности ФН;
- при превышении времени ожидания подтверждения ОФД о получении ФД;
- возникновения аварийных ситуаций в ККТ, приводящих к порче печатаемого документа;
- превышения установленной разрядности обрабатываемых чисел;
- нарушения последовательности проведения операций, предусмотренных алгоритмом работы ККТ

- отсутствия или обрыва чековой ленты;

- ошибки печатающего устройства.

3.2.3.1. **Блокировки при обрыве чековой ленты в состоянии печати фискального документа.** 

Блокировка ККТ при обрыве (окончании) чековой ленты в момент печати фискального документа заключается в том, что ККТ не принимает никаких команд до установки новой чековой ленты, после чего принимается только одна команда - аннулирование (прекращение) документа.

При этом, если аннулированный документ был зарегистрирован ФН, его копию можно распечатать из архива ФН, запустив приложение «MSPOS-Эксперт» либо используя предусмотренную для этого случая возможность кассовой программы.

Если фискальный документ не зарегистрирован в архиве ФН, то его нужно оформить сначала.

#### 3.2.3.2. **Блокировки при аварии питания в состоянии открытого фискального документа.**

Блокировка ККТ в случае аварии питания в состоянии открытого фискального документа заключается в том, что ККТ не принимает никаких команд, кроме команды - аннулирование документа.

При этом, если аннулированный документ был зарегистрирован ФН, его копию можно распечатать из архива ФН, запустив приложение «MSPOS-Эксперт» либо используя предусмотренную для этого случая возможность кассовой программы.

Если фискальный документ не зарегистрирован в архиве ФН, то его нужно оформить сначала.

#### 3.2.3.3. **Полную или частичную блокировку функций ККТ по причине ошибок, связанных с ФН**, а именно:

- всех функций (полная блокировка) при отсутствии в ее составе ФН или установке в нее ФН, активированного в составе другой ККТ; блокировка снимается установкой в ККТ не активированного ФН, либо ФН, активированного в ее составе;

- всех функций, кроме (частичная блокировка): регистрации или перерегистрации ККТ в связи с заменой ФН, при установке в состав ККТ не активированной ФН.

- всех функций, кроме (частичная блокировка): прекращения документа, закрытия ФН (только после окончательной передачи всех документов в ОФД), формирования запросов на отчет о текущем состоянии расчетов и промежуточный кассовый отчет - при обнаружении полного заполнения ФН

- всех функций, кроме (частичная блокировка): прекращения документа, аварийного закрытия ФН, формирования запроса на промежуточный кассовый отчет - при аварии ФН.

3.2.4. Программирование паролей на уровне приложений:

- пароль на вход: 4 символа, по умолчанию – 4 последние цифры заводского номера ККТ

3.2.5. Программирование клише: неограниченное количество строк по 32 (для 80 мм бумаги) или 48 (для 58 мм бумаги) символов.

3.2.6. Программирование наименования предприятия (платежного агента, принявшего денежные средства) – 256 символов.

3.3. Время непрерывной работы

в эксплуатационном режиме, часов в сутки, не менее - 24.

3.4. ККТ производит автоматическое тестирование при подаче питания на ККТ.

#### **4. Размещение**

4.1. Составные части ККТ не должны подвергаться различного рода вибрациям и ударам.

4.2. Место расположения ККТ должно быть защищено от прямых солнечных лучей, источников тепла, влажности и пыли.

4.3. Следует обеспечить непрерывное подключение ККТ к источнику питания, не допуская прерывания питания в процессе эксплуатации.

4.4. При эксплуатации ККТ необходимо обеспечивать искусственно регулируемые климатические условия (температуре воздуха от +5 до +50С при относительной влажности не более 80%).

#### **5. Маркировка и опломбирование**

5.1 Маркировка и опломбирование производится согласно паспорту ККТ МСС 043.000.00 ПС

#### **6. Тара и упаковка**

6.1. ККТ упаковывается по документации предприятия-изготовителя ККТ.

#### **7. Указание мер безопасности**

7.1. К техническому обслуживанию ККТ должны допускаться специалисты по ремонту и обслуживанию контрольно-кассовой техники, прошедшие инструктаж по технике безопасности. Эти специалисты должны иметь при себе удостоверение на право обслуживания и ремонта ККТ«MSPOS-T-Ф», выданное изготовителем ККТ.

7.2. Перед подключением ККТ к электрической сети ~220 В необходимо осмотреть разъемы и кабели, чтобы убедиться в их исправности.

7.3. Во время поиска неисправностей все измерительное оборудование должно быть надежно заземлено. Все сборочно-разборочные работы, замену элементов, пайку производить низковольтным паяльником только при разобщённой вилке блока питания с сетевой розеткой.

7.4. Место работы ККТ должно быть оборудовано розетками двухполюсными с заземляющим контактом. Заземляющий контакт каждой розетки должен быть присоединен к заземляющему устройству проводом, сечение и марка которого определяются требованиями ПУЭ и ПТЭ. Должно быть также обеспечено наличие заземляющего контура для заземления оснастки, инструмента и измерительной аппаратуры.

7.5. При работе с ККТ необходимо принимать меры, исключающие удары и падение составных частей ККТ.

*ВНИМАНИЕ! не разрешается подключать ККТ к сети электропитания до ввода его в эксплуатацию организацией, производящей техническое обслуживание. (см. раздел 8 «Подготовка ККТ к эксплуатации»).*

#### **8. Подготовка ККТ к эксплуатации**

Подготовка ККТ к эксплуатации включает ввод ККТ в эксплуатацию и регистрацию ККТ в налоговом органе.

Ввод ККТ в эксплуатацию проводит специалист, аккредитованный изготовителем ККТ. Ввод в эксплуатацию включает следующие работы:

- пуско-наладочные;
- проверку функционирования ККТ;
- оформление акта ввода ККТ в эксплуатацию.

#### **8.1. Указания по проведению пуско-наладочных работ**

К потребителю ККТ поступает принятым ОТК изготовителя и упакованной согласно требованиям действующей технической документации.

После доставки ККТ к потребителю должна быть произведена приемка изделия от транспортной организации, доставившей его. Если при приемке будет обнаружено повреждение упаковочного ящика, то составляется акт или делается отметка в товарно-транспортной накладной.

После распаковки ККТ проверить комплектность согласно Паспорту ККТ.

Претензии на некомплектность вложения в упаковку или механические повреждения ККТ рассматриваются поставщиком только при отсутствии повреждений упаковочных коробок.

Подключение ККТ к электропитанию потребителем до выполнения пуско-наладочных работ не разрешается. Изготовитель не принимает претензии на неработоспособность ККТ до проведения пусконаладочных работ.

Пуско-наладочные работы включают в себя осмотр ККТ и проверку функционирования ККТ по тестам (см. Приложение 3).

Если при проведении пуско-наладочных работ произошел отказ, то его необходимо устранить и повторить проверку функционирования.

Если отказы повторялись, но общее количество их не превысило трех и ККТ функционирует нормально, то ККТ считается принятой и выполняются действия, указанные в п. 8.2, в противном случае ККТ бракуется. Паспорт с заполненными и подписанными актами совместно с признанной непригодной к эксплуатации ККТ отправляются в адрес изготовителя.

Изготовитель в течение одного месяца обязан произвести замену ККТ, признанной непригодной, на новое изделие и поставить его потребителю.

#### **8.2. Указания по проверке функционирования ККТ**

Провести проверку функционирования ККТ, руководствуясь Приложением 3.

Если во время проверки не было выявлено несоответствий, то ККТ считается прошедшей проверку. Оформляется акт ввода в эксплуатацию согласно Приложению 1 Паспорта ККТ. ККТ считается введенной в эксплуатацию. До регистрации ККТ в налоговой инспекции на ней можно проводить обучение персонала – ККТ находится в учебном режиме.

Если в процессе проведения проверки ККТ было установлены какие-либо несоответствия, необходимо решить с изготовителем вопрос об устранении несоответствия и возможности ввода ККТ в эксплуатацию.

При вводе ККТ в эксплуатацию заполняется "Акт ввода в эксплуатацию" (Приложение 1 Паспорта) и "Отрывной контрольный талон" (Приложение 2 Паспорта). Это необходимо сделать для начала действия гарантийного периода обслуживания ККТ. В противном случае гарантийные обязательства изготовителя начнутся от даты покупки ККТ, а при отсутствии документов, подтверждающих покупку – от даты изготовления ККТ (см. п.8.2 Паспорта ККТ).

После ввода в эксплуатацию ККТ должна быть поставлена на учет (зарегистрирована) в налоговом органе.

#### **8.3. Указания по регистрации ККТ в налоговом органе**

ККТ регистрируется только после установки внутрь ее корпуса фискального накопителя (ФН). Порядок установки ФН описан в Приложении 2.

Регистрация контрольно-кассовой техники – это внесение налоговым органом записи об экземпляре модели контрольно-кассовой техники, ее фискального накопителя и о пользователе в журнал учета контрольно-кассовой техники, присвоение налоговым органом контрольно-кассовой технике регистрационного номера и выдача пользователю карточки регистрации контрольно-кассовой техники с указанием ее регистрационного номера на бумажном носителе или в электронном документе, подписанном усиленной квалифицированной электронной подписью.

Заявление о регистрации контрольно-кассовой техники подается организацией или индивидуальным предпринимателем на бумажном носителе в любой территориальный налоговый орган или в электронном виде через кабинет контрольно-кассовой техники. Датой подачи заявления в электронной форме считается дата его размещения в кабинете контрольно-кассовой техники.

При регистрации контрольно-кассовой техники пользователь использует ККТ в режиме работы программы «MSPOS-Эксперт» (см. описание программы в Приложении 1). С помощью данной программы пользователь или аккредитованный специалист АСЦ записывает в фискальный накопитель следующую информацию не позднее рабочего дня, следующего за днем подачи заявления о регистрации:, регистрационный номер контрольно-кассовой техники, полученный от налогового органа, полное наименование организации-пользователя или фамилию, имя, отчество (при его наличии) индивидуального предпринимателя - пользователя, сведения о контрольно-кассовой технике, в том числе о фискальном накопителе, и иные сведения, необходимые для формирования отчета о регистрации, формирует отчет о регистрации и передает в налоговый орган сведения, содержащиеся в сформированном отчете о регистрации на бумажном носителе, через кабинет контрольно-кассовой техники либо через оператора фискальных данных в срок не позднее рабочего дня, следующего за днем получения от налогового органа регистрационного номера. Датой подачи отчета в электронной форме считается дата его размещения в кабинете контрольно-кассовой техники либо его передачи оператору фискальных данных.

При регистрации ККТ необходимо указать систему налогообложения пользователя ККТ, выбрав одну из следующих систем:

- Общая;
- Упрощенная (Доход);
- Упрощенная (Доход минус Расход);
- Единый налог на вмененный доход (ЕНВД);
- Единый сельскохозяйственный налог;
- Патентная система налогообложения.

При регистрации ККТ следует также указать режим/режимы работы ККТ, выбрав из следующего списка: - Шифрование;

- Автономный режим (без передачи данных ОФД);

- Автоматический режим (в составе автоматических устройств);
- Применение в сфере услуг;
- Режим БСО (формирование бланков строгой отчетности) или Режим чеков;
- Применение платежными агентами (субагентами);
- Применение банковскими агентами (субагентами).

Представленные пользователем в заявлении о регистрации контрольно-кассовой техники сведения вносятся налоговым органом в журнал учета и карточку регистрации контрольно-кассовой техники.

При регистрации контрольно-кассовой техники налоговым органом осуществляются аутентификация пользователя и аутентификация фискального накопителя, используемого в контрольно-кассовой технике, и проверка достоверности вносимых сведений и сформированного фискального признака, на основании которых пользователю предоставляется карточка регистрации контрольно-кассовой техники.

Датой регистрации контрольно-кассовой техники считается дата формирования налоговым органом соответственно карточки регистрации контрольно-кассовой техники, выдаваемой (направляемой) в течение пяти рабочих дней от даты подачи соответствующего заявления.

В случае перерегистрации контрольно-кассовой техники в связи с заменой фискального накопителя пользователь формирует отчет о закрытии фискального накопителя с помощью программы «MSPOS-Эксперт» (см. описание программы в Приложении 1). Сведения, содержащиеся в сформированном отчете о закрытии фискального накопителя, передаются в налоговый орган вместе с заявлением о перерегистрации контрольно-кассовой техники в связи с заменой фискального накопителя.

Сведения, содержащиеся в заявлении о регистрации контрольно-кассовой техники, перерегистрации контрольно-кассовой техники или снятии контрольно-кассовой техники с регистрационного учета, а также сведения, содержащиеся в отчете о регистрации, отчете об изменении параметров регистрации и отчете о закрытии фискального накопителя, могут передаваться в налоговые органы в форме электронного документа, подписанного усиленной квалифицированной электронной подписью, через кабинет контрольно-кассовой техники либо через оператора фискальных данных. Датой подачи указанных сведений в электронной форме считается дата размещения данных сведений в кабинете контрольно-кассовой техники либо их передачи оператору фискальных данных.

Карточка регистрации контрольно-кассовой техники и карточка о снятии контрольно-кассовой техники с регистрационного учета направляются налоговыми органами пользователю в форме электронного документа, подписанного усиленной квалифицированной электронной подписью, через кабинет контрольно-кассовой техники или через оператора фискальных данных. Указанные карточки направляются пользователю в течение пяти рабочих дней с даты завершения регистрации, перерегистрации или снятия контрольно-кассовой техники с регистрационного учета.

Пользователи при перерегистрации контрольно-кассовой техники в связи с заменой фискального накопителя и снятии с регистрационного учета контрольно-кассовой техники, которая применялась в режиме, не предусматривающем обязательной передачи фискальных документов в налоговые органы в электронной форме через оператора фискальных данных, используют программу «MSPOS-Эксперт» (см. описание программы в Приложении 1). С помощью данной программы пользователь (или аккредитованный специалист АСЦ) осуществляют считывание фискальных данных всех фискальных документов, содержащихся в фискальном накопителе, и представляют эти фискальные данные в налоговые органы вместе с заявлением о перерегистрации контрольно-кассовой техники или о снятии контрольно-кассовой техники с регистрационного учета на бумажном носителе или через кабинет контрольно-кассовой техники. Датой подачи отчета в электронной форме считается дата его размещения в кабинете контрольно-кассовой техники.

**Запрещается эксплуатировать ККТ до ввода ее в эксплуатацию и регистрации в налоговом органе.**

#### **9. Указания по эксплуатации ККТ, техобслуживанию и выводу ККТ из эксплуатации.**

Эксплуатация ККТ должна производиться в соответствии с настоящим Руководством по эксплуатации. ККТ следует эксплуатировать при температуре воздуха от +5Сº до +45°С, относительной влажности воздуха не более 80%. Содержание в воздухе пыли, масла и агрессивных примесей не должно превышать норм, установленных для производственных помещений.

Если ККТ находилась в условиях более низких температур, рекомендуется не включать ККТ в течение не менее 2-х часов. Не рекомендуется использовать ККТ там, где возможны резкие изменения температуры, либо следует искусственно обеспечивать указанные температурные условия.

Следует оберегать технику от пыли, брызг жидкости и вибраций, не допускать возникновения опасности попадания жидкости внутрь корпуса. Не протирать растворителями пластмассовые части ККТ. Протирать корпуса составных частей ККТ рекомендуется только мягкой влажной, хорошо отжатой тряпкой или специальной салфеткой, предназначенной для чистки компьютеров.

При работе с ККТ необходимо принимать меры, исключающие удары и падение ККТ.

**Запрещается** производить подключение (отключение) устройств и блоков к разъемам ККТ при включенном электропитании ККТ. Исключение составляют порты USB.

**Запрещается** эксплуатировать ККТ при наличии хотя бы одного из ниже перечисленных условий:

- при неисправном состоянии ККТ;

- при отсутствии или нарушении пломбы.

Не пытайтесь самостоятельно отремонтировать ККТ, обратитесь к специалистам, аккредитованным изготовителем ККТ.

Не вставляйте в печатающее устройство каких-либо предметов – ножей, ножниц, скрепок и т.п. Это может привести к серьезному повреждению печатающего устройства.

При окончании эксплуатации ККТ заполняется акт о выводе ККТ из эксплуатации. Сервисный центр, осуществляющий техническую поддержку данной ККТ, обязан произвести разборку и утилизацию контрольно-кассовой техники после ее вывода из эксплуатации в соответствии с действующим порядком.

Документация, связанная с выводом из эксплуатации контрольно-кассовой техники, а также использованные фискальные накопители (ФН), должны храниться пользователем в течение не менее 5 лет от даты окончания их использования, после чего утилизироваться в соответствии с действующим порядком.

Все сведения о техобслуживании, ремонте, замене блоков и узлов, установке средств визуального контроля, опломбировании ККТ в процессе эксплуатации, а также о выводе ККТ из эксплуатации вносятся обслуживающей организацией в Паспорт ККТ.

#### **10. Порядок работы**

К работе на ККТ допускаются лица, изучившие данное руководство и прошедшие подготовку по работе с ККТ«MSPOS-T-Ф» у специалистов, аккредитованных поставщиком ККТ.

При возникновении неисправности в ККТ следует прекратить работу, выключить ККТ выключателем на передней стенке корпуса, отсоединить вилку адаптера от сети и вызвать специалиста АСЦ.

Перед включением аппарата необходимо подключить к ККТ адаптер питания из комплекта. Параметры адаптера сверить с Паспортом ККТ МСС 043.000.00 ПС.

Включить вилку адаптера ККТ в сеть. Включить питание на ККТ (см. Приложение 2)

Установить чековую ленту, поставляемую в комплекте с ККТ, в печатающее устройство. Порядок заправки чековой ленты приведен в Приложении 2. Термохимическая лента предварительной обрезке не требует.

Для работы с ККТ«MSPOS-T-Ф» следует руководствоваться Приложением 1 и 2 настоящего руководства.

#### **10.1. Рабочий режим ККТ**

ККТ, выпускаемая изготовителем, может работать в учебном режиме. В этом режиме можно проверить работу ККТ с помощью специальной программы «MSPOS-Эксперт», входящей в комплект ККТ и позволяющей подать все основные команды ККТ, включая снятие всех отчетов.

Переход в рабочий режим происходит после регистрации ККТ. Операция регистрации ККТ производится с использованием программы «MSPOS-Эксперт», установленной на ККТ.

После регистрации ККТ информация по каждому документу, проводимому через ККТ, записывается в ФН и передается ОФД, а итоги платежей, проведенных через ККТ в течение каждой смены, формируются ОФД в личном кабинете пользователя на сайте ОФД после проведении операции закрытия смены, а также формируется самой ККТ в виде сменного отчета, который выводится на печать вместе с отчетом о закрытии смены.

**Внимание!** После регистрации не рекомендуется пользоваться кассовыми функциями программы «MSPOS-Эксперт», приводящими к печати чеков, но пользователь может использовать эту программу для получения любых справок и отчетов, для перерегистрации ККТ, а также используется проверяющими органами для получения отчета о текущем состоянии расчетов.

Контрольно-кассовая техника после ее регистрации в налоговом органе применяется на месте осуществления расчета с покупателем (клиентом) в момент осуществления расчета тем же лицом, которое осуществляет расчеты с покупателем (клиентом).

Перед началом осуществления расчетов с применением контрольно-кассовой техники формируются отчет об открытии смены, а по окончании осуществления расчетов - отчет о закрытии смены. При этом кассовый чек не может быть сформирован позднее, чем через 24 часа с момента формирования отчета об открытии смены.

После регистрации ККТ все документы, формируемые ККТ, являются фискальными документами.

Фискальный документ - это фискальные данные, представленные по установленным форматам в виде кассового чека или иного документа, предусмотренного законодательством Российской Федерации о применении контрольно-кассовой техники, на бумажном носителе и (или) в электронной форме, в том числе защищенные фискальным признаком.

Фискальные данные - сведения о расчетах, в том числе сведения об организации или индивидуальном предпринимателе, осуществляющих расчеты, о контрольно-кассовой технике, применяемой при осуществлении расчетов, и иные сведения, сформированные контрольно-кассовой техникой или оператором фискальных данных.

ККТ формирует следующие фискальные документы:

- отчет о регистрации;
- отчет об изменении параметров регистрации;
- отчет об открытии смены;
- кассовый чек (приход, расход, возврат прихода, возврат расхода);
- кассовый чек коррекции;
- отчет о закрытии смены;
- отчет о закрытии фискального накопителя;
- отчет о текущем состоянии расчетов;

Фискальный документ сразу после его формирования направляется контрольно-кассовой техникой в ОФД, и при положительных результатах проверки достоверности фискального признака сообщения, которым был защищен этот фискальный документ, проведенной сразу после его получения, ОФД формирует подтверждение оператора фискальных данных, защищает его фискальным признаком подтверждения и немедленно направляет его в контрольно-кассовую технику. При неполучении подтверждения ОФД контрольно-кассовая техника повторно направляет в ОФД фискальный документ, для которого не было получено подтверждение оператора фискальных данных.

При выполнении корректировки расчетов, которые были произведены ранее, формируется кассовый чек коррекции после формирования отчета об открытии смены, но не позднее формирования отчета о закрытии смены.

Отличительным признаком работы ККТ в рабочем режиме является наличие на фискальном документе фискального признака, сформированного фискальным накопителем.

Формирование фискальных документов в электронной форме, их печать на бумажном носителе и передача в налоговые органы без фискального признака не допускаются.

Формирование фискального признака и проверка его достоверности, а также зашифровывание фискального документа и его расшифровывание осуществляются фискальным накопителем с применением уникального для каждого накопителя ключа документов и ключа сообщений.

Данные регистрации/перерегистрации ККТ печатаются в отчете о проведении регистрации и перерегистрации на чековой ленте и в электронном виде отправляются к ОФД. При смене пользователя ККТ ведение любых денежных расчетов с населением до проведения перерегистрации с заменой ФН запрещается.

В процессе эксплуатации ККТ следует время от времени проверять показания часов ККТ по времени, распечатываемому на документах, или в чеке «АВТОТЕСТИРОВАНИЕ», который автоматически распечатывается после включения питания ККТ. Время не должно отличаться от текущего более, чем на 5 минут. В противном случае следует до открытия смены откорректировать время, используя сервисные возможности программы «MSPOS-Эксперт».

ККТ может передать покупателю чек в электронной форме. Для этого покупатель предварительно сообщает кассиру свой электронный адрес или мобильный телефон, а кассир вводит эту информацию через программный интерфейс кассира в чек. Чек отправляется ККТ в ОФД, а ОФД перешлет чек покупателю в виде сообщения на указанный в чеке адрес электронной почты, либо в виде смс-сообщения на указанный номер телефона (согласно договору пользователя ККТ и ОФД).

#### **10.2. Режим автотестирования ККТ**

Для обеспечения контроля нормальной работы ККТ предусмотрен режим автотестирования.

Тестирование проводится автоматически при включении питания ККТ с выдачей чека автотестирования.

Чек автотестирования может быть кратким или расширенным, что настраивается с помощью программы «MSPOS-Эксперт».

В расширенном чеке автотестирования присутствует информация о состоянии фискального накопителя, данные о регистрации и данные о смене.

В кратком чеке автотестирования присутствует только информация о готовности ККТ к работе, заводской и регистрационный номер ККТ и номер ФН, дата и время автотестирования, а также сообщение о учебном режиме, если ККТ не зарегистрирована.

При нормальном завершении тестирование занимает несколько секунд.

Если обнаружена хоть одна ошибка, например ошибка связи с ФН, ККТ сообщает об источнике ошибки, ее характере или ее код, и о блокировке ККТ (в случае ее блокировки).

Процедура автотестирования позволяет корректно отрабатывать ситуации прерванных операций в ККТ, в частности, по причине сброса по питанию в момент:

- активации ФН
- закрытия ФН
- открытия/закрытия смены
- оформления всех видов чеков, отчетов..

В любом из вышеперечисленных случаев, если в результате сброса по питанию операция не завершена в ФН, то в ФН посылается команда прекращения, и операция аннулируется в ККТ.

В случае незавершенности оформления любого кассового чека, отчета о закрытии смены и других операций, отражающихся на содержании ФН, после включения питания на печать выдается сообщение об аннулировании данного документа.

Что касается неоконченного документа, носящего справочный характер, например, отчета из ФН по запросу, то документ остается не допечатанным без всякого сообщения об его аннулировании.

Далее печатается чек автотестирования, свидетельствующий о готовности ККТ к работе, и операцию можно повторить снова.

Если на момент отключения питания операция в ФН была завершена полностью, процедура автотестирования запустит механизм завершения операции в ККТ с выдачей на печать полностью оформленного документа.

В учебном режиме сообщение об этом содержится в чеке автотестирования.

#### **10.3. Работа с ОФД**

Фискальные документы записываются и сохраняются оператором фискальных данных в некорректируемом виде в базе фискальных данных. В процессе работы происходит формирование подтверждения оператора, отправляемого в ККТ

Оператор фискальных данных проверяет фискальный признак на подлинность и возвращает ККТ подтверждение оператора.

Если через 30 календарных дней с момента формирования фискального признака для фискального документа не будет получено подтверждения оператора для этого фискального документа, ФН исключает возможность формирования фискального признака для фискальных документов, и работа ККТ блокируется.

По окончании срока действия ключа фискального признака ФН исключает возможность формирования фискального признака для фискальных документов, и работа ККТ блокируется.

#### **10.4. Доступ налоговых органов к ККТ**

В соответствии с требованием ФЗ-54 в ред. ФЗ-290 ККТ предоставляет возможность считывания налоговыми органами фискальных данных, хранящихся в фискальном накопителе контрольно-кассовой техники, с использованием технических средств.

При осуществлении контроля и надзора налоговые органы получают беспрепятственный доступ к контрольно-кассовой технике проверяемого лица, в том числе для считывания фискальных данных, хранящихся в фискальном накопителе контрольно-кассовой техники», с использованием программноаппаратных средств, входящих в состав ККТ.

#### **Доступ налоговых органов к ККТ и ФН обеспечивается программным интерфейсом «MSPOS-Эксперт», входящим в состав ККТ и установленным на ККТ.**

По запросу из программы можно получить из архива ФН на экран ККТ или в распечатанном виде необходимый для налоговых органов фискальный документ. Можно также получить требуемый по законодательству отчет о текущем состоянии расчетов.

Описание порядка действий налогового инспектора изложен в Приложении 1, раздел 9, схема доступа к информации дана в Приложении 2, раздел 7.

#### **10.5. Работа с ФН.**

**10.5.1.** Фискальный накопитель - программно-аппаратное шифровальное (криптографическое) средство защиты фискальных данных в опломбированном корпусе, содержащее ключи фискального признака, обеспечивающее возможность формирования фискальных признаков, запись фискальных данных в некорректируемом виде (с фискальными признаками), их энергонезависимое долговременное хранение, проверку фискальных признаков, расшифровывание и аутентификацию фискальных документов, подтверждающих факт получения оператором фискальных данных фискальных документов, переданных контрольно-кассовой техникой, направляемых в контрольно-кассовую технику оператором фискальных данных (далее - подтверждение оператора), а также обеспечивающее возможность шифрования фискальных документов в целях обеспечения конфиденциальности информации, передаваемой оператору фискальных данных.

**10.5.2**. Фискальный накопитель обеспечивает возможность считывания фискальных данных, записанных в своей памяти, в течение пяти лет с момента окончания его эсплуатации и подлежит хранению в течение данного времени.

**10.5.3.** ФН подлежит замене в соответствии со сроками использования, указанными в его Паспорте, либо в случае его сбоя. Перед заменой ФН требуется закрыть ФН с помощью программы «MSPOS-Эксперт».

Затем ФН должен быть извлечен из ККТ. (см. Приложение 2). На его место нужно установить новый ФН, закрыть крышку корпуса ККТ и перерегистрировать ККТ в связи с заменой ФН с помощью программы «MSPOS-Эксперт».

**10.5.4**. Для получения отчетов из архива ФН, отчета о текущем состоянии расчетов используется программы «MSPOS-Эксперт». Работа с программой описана в Приложении 1.

#### **11. Возможные неисправности и способы их устранения.**

#### **Таблица 11.1.**

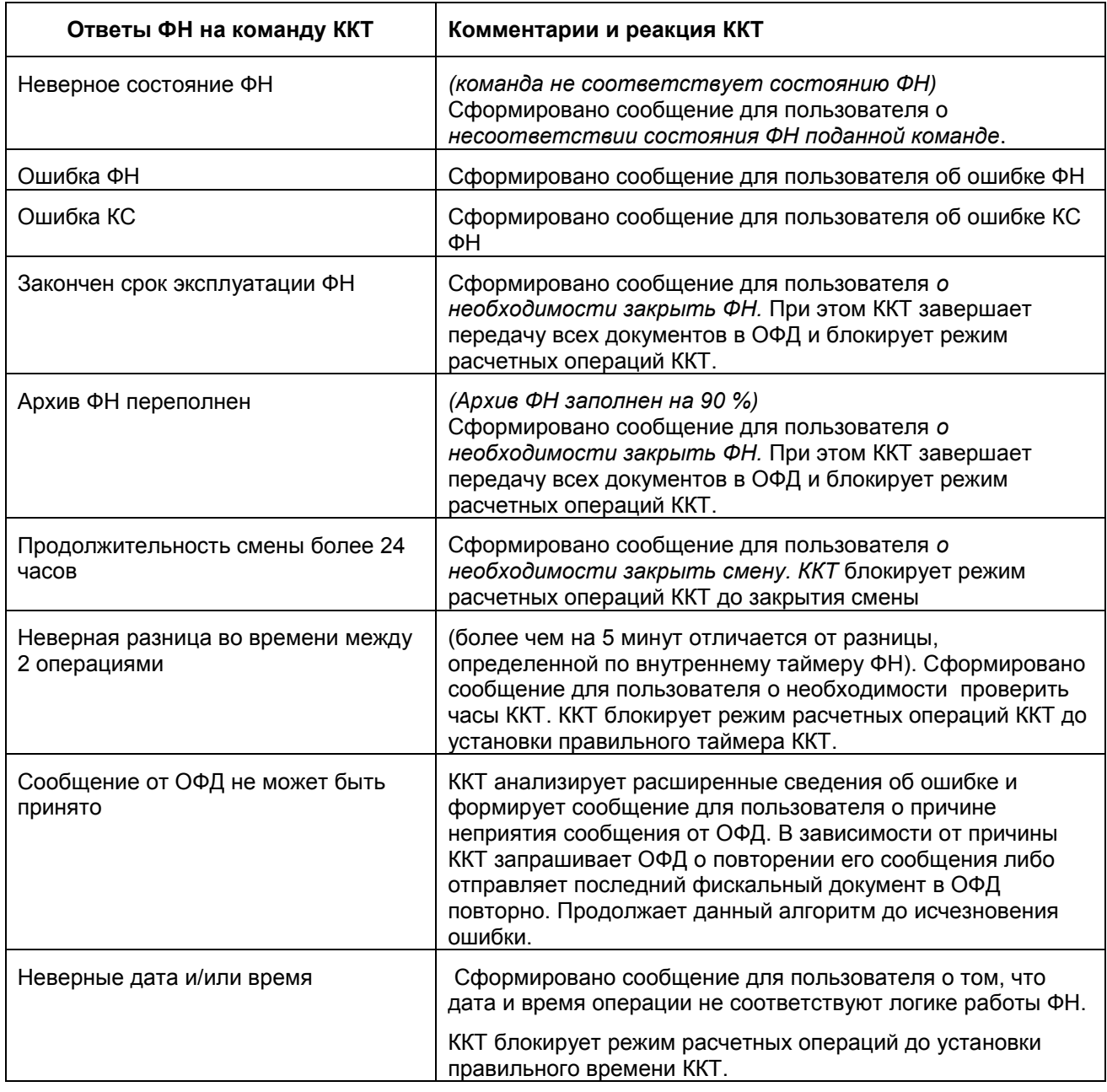

#### **Таблица 11.1.(продолжение)**

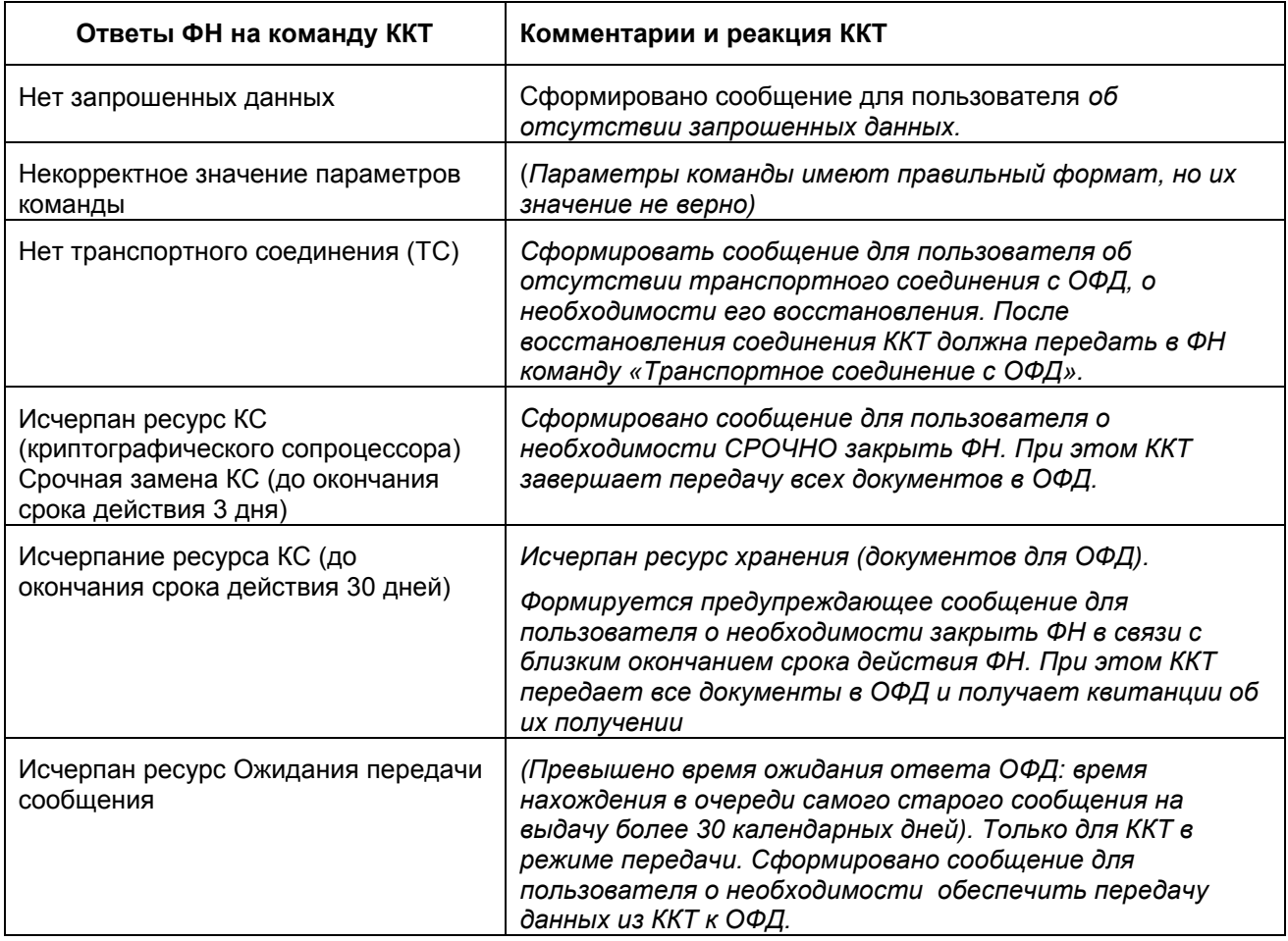

При возникновении ошибок в работе ККТ, связанных с ФН следует руководствоваться таблицей 11.1 для идентификации ошибки и действовать в соответствии с указанными рекомендациями.

Неисправности в сетевом адаптере и цепях питания вызывают неправильную работу всех узлов и устройств ККТ.

Неисправности в устройстве печати приводят к отсутствию печати или к искажению печатаемой информации. Порядок действий при проблемах с устройством печати описан в Приложении 2.

Неисправности, связанные со сбоем ФН, приводят к блокировке всех функций ККТ, кроме функции автоматической самопроверки ККТ при ее включении. В чеке готовности указывается причина блокировки ККТ. В этом случае следует обращаться к специалисту, обслуживающему данный аппарат.

#### **12. Техническое обслуживание.**

Техническое обслуживание ККТ рекомендуется осуществлять с участием специализированной организации (авторизованного сервисного центра, имеющего договор с изготовителем ККТ). Рекомендуемая периодичность обслуживания ККТ, его составных частей - один раз в год.

12.1. Техническому обслуживанию (ТО) подлежит каждый ККТ, начиная с момента ввода его в эксплуатацию. Обслуживание должен выполнят специалист, прошедший специальную подготовку у изготовителя или у аккредитованной им сервисной организации. Специалист должен иметь квалификационную группу по электробезопасности не ниже III для электроустановок до 1000 В.

12.2. Техническое обслуживание следует выполнять по графику во время плановой остановки ККТ независимо от ее состояния.

При этом должны выполняться следующие работы:

1) осмотр, чистка механизмов устройства печати (при снятой чековой ленте);

2) чистка с удалением пыли производится при помощи пылесоса и кисточки.

3) протирка записывающей поверхности термопечатающей головки (ТПГ) мягкой тканью, смоченной этиловым спиртом, для очистки ее от налипших частиц термочувствительного вещества бумаги.

Чистку контактов разъемов и загрязненных поверхностей производить спиртом этиловым высшего сорта ГОСТ 18300-87 (норма 10 мл на ККТ).

Учет технического обслуживания ККТ производится в соответствии с указаниями раздела 11 Паспорта ККТ«MSPOS-T-Ф».

Ниже приводится перечень работ по техническому обслуживанию ККТ и их рекомендуемая периодичность.

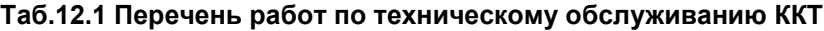

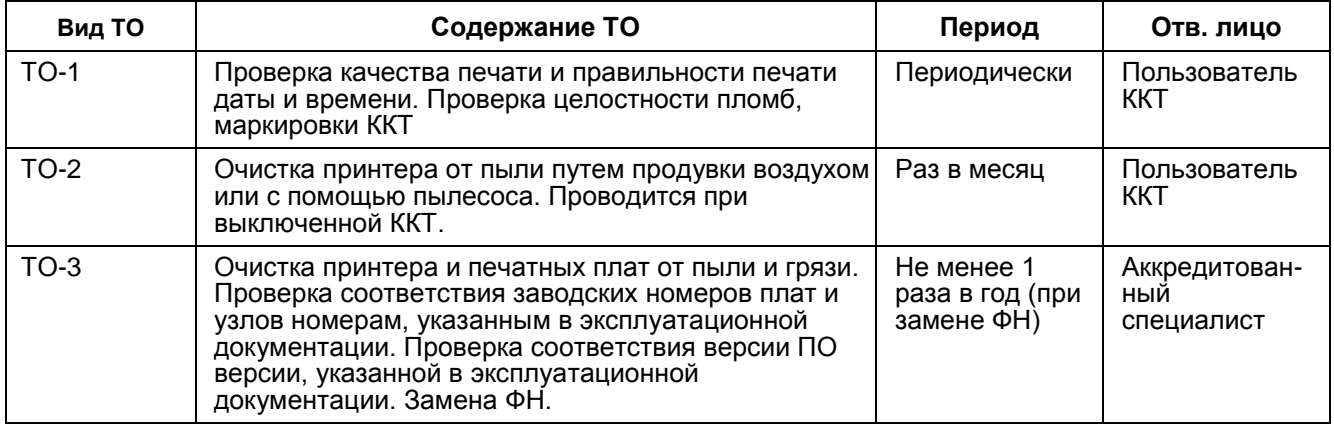

12.3. Текущий ремонт проводится только аккредитованным техническим специалистом и заключается в восстановлении эксплуатационных характеристик ККТ.

При текущем ремонте рекомендуется следующий порядок работ:

1) выполнить работы, предусмотренные п. 12.2 (перечисления 1-3);

2) проверить работу ККТ по тесту (Таб. 12.2.).

По виду выявленного отказа или сбоя установить характер неисправности. Пользуясь схемами электрическими, с помощью осциллографа (типа С1-94 или аналогичного) определить место неисправности и устранить её. Ремонт производить заменой неисправной составной части на исправную;

3) после устранения неисправностей выполнить на ККТ действия, предусмотренные тестом (Таб. 12.2.).

**Таб. 12.2.**

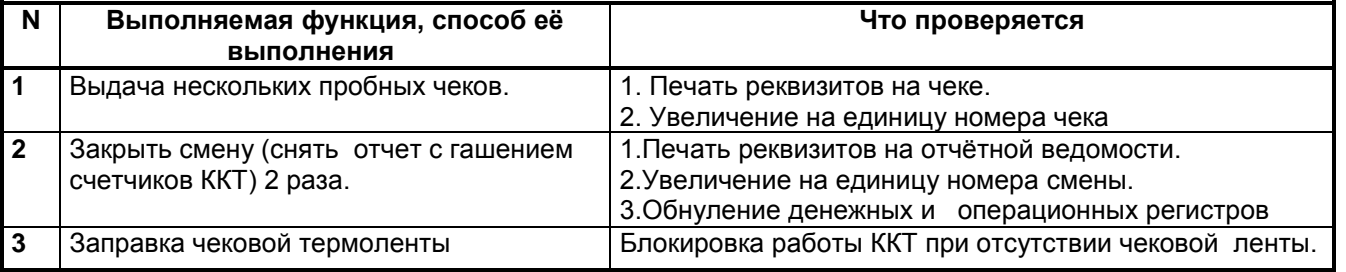

4) исправную ККТ опломбировать и установить на рабочее место.

12.4. ККТ, находящуюся в эксплуатации, должен быть всегда опломбирован в местах, для этого предназначенных (см. Паспорт МСС 043.000.00 ПС).

Все сведения о ремонте ККТ и его составных частей в специализированных ремонтных организациях оформляются в соответствии с указаниями раздела 12 Паспорта ККТ«MSPOS-T-Ф».

#### **13. Правила хранения. Транспортирование.**

13.1. ККТ должен храниться в упаковке в складских помещениях у изготовителя и потребителя при температуре воздуха от +5 до +50°С и относительной влажности не более 90%. В помещении для хранения не должно быть агрессивных примесей, вызывающих коррозию.

13.2. Не допускается хранение ККТ потребителем в упаковочных ящиках свыше 9 месяцев со дня его изготовления.

13.3. Складирование упакованных ККТ должно производиться не более чем в 6 ярусов по высоте. ККТ в упаковке предприятия-изготовителя укладывать на стеллажи или прокладки.

13.4. ККТ в упаковке для транспортировки выдерживает без повреждения воздействие следующих климатических и механических факторов:

- температуру окружающей среды от -50 С до +50 С;
- относительную влажность до 90% при +25 С;
- атмосферное давление от 84 до 107 кПа;
- ударные нагрузки многократного действия с пиковым ударным ускорением 10..15g и длительностью 10..15 мс.

13.5. ККТ в упаковке для транспортировки может транспортироваться любым закрытым видом транспорта в соответствии с требованиями ГОСТ 23088-80, ГОСТ 12997-84, ГОСТ 23411-84, а так же правилами перевозки грузов, действующих на соответствующем виде транспорта.

### *Приложение 1*

## **Описание ПО «MSPOS - Эксперт»**

Программa «MSPOS - Эксперт» (далее – приложение) используется для настройки, регистрации и тестирования ККТ «MSPOS-T-Ф». Работает под управлением ОС Android. Устанавливается на ККТ «MSPOS-T-Ф» изготовителем ККТ.

Интерфейс программы представляет собой ленту экранов рабочего стола длиной в несколько экрановстраниц, навигация по которым осуществляется свайпом (передвижением страниц) обычно по горизонтали (влево или вправо в зависимости от того, в какой части приложения пользователь находится в данный момент и его задачи).

Вот так выглядит лента, состоящая из 4-х экранов (страниц):

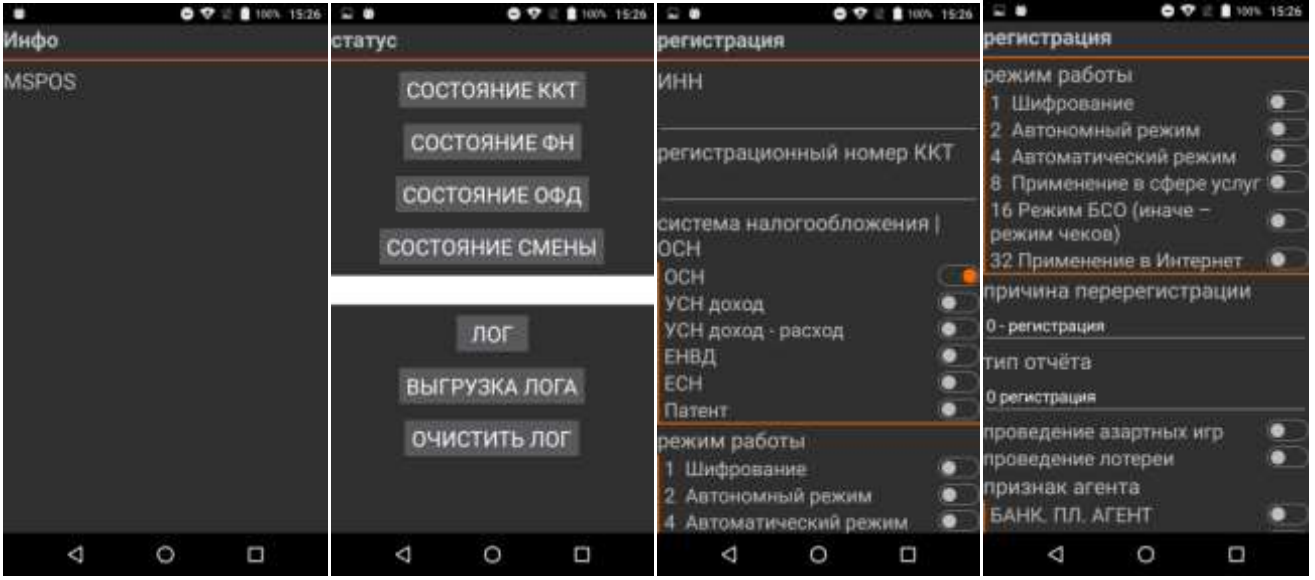

Экранная форма может иметь в своем составе несколько экранов (страниц). Название экранной формы повторяется на каждой странице.

#### **1. Экран «Инфо». Информационная страница**

Место зарезервировано для отображения статической информации о программе/версии используемых модулей и т.п.

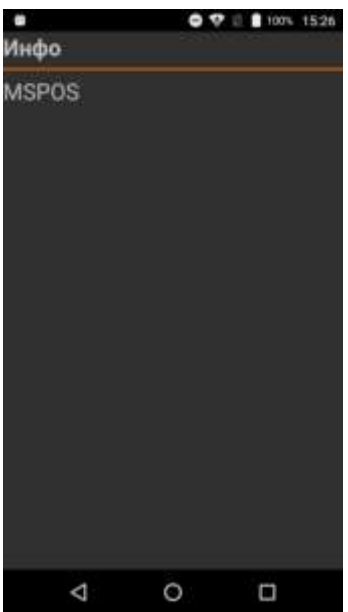

#### **2. Экранная форма «Статус». Запрос состояния.**

 $\bullet$   $\bullet$   $\bullet$  100% 15:26 日章 国際  $\bullet$   $\heartsuit$   $\stackrel{\triangle}{=}$  1100% 15:26 статус статус СОСТОЯНИЕ ККТ СОСТОЯНИЕ ККТ СОСТОЯНИЕ ФН СОСТОЯНИЕ ФН СОСТОЯНИЕ ОФД СОСТОЯНИЕ ОФД СОСТОЯНИЕ СМЕНЫ СОСТОЯНИЕ СМЕНЫ состояние смены: смена открыта: нет лог номер смены: 0 номер последнего документа в ВЫГРУЗКА ЛОГА смене: 0 лог ОЧИСТИТЬ ЛОГ ВЫГРУЗКА ЛОГА Δ O Ω ◁  $\circ$ Ω

Свайп вправо от страницы «Инфо» открывает 2 страницы запроса состояния.

Нажимая соответствующие кнопки, пользователь выполняет запрос состояния ККТ, ФН, ОФД и смены. Результат выводится в свободное поле, расположенное под кнопками. Также можно посмотреть/очистить лог или выгрузить его на карту памяти.

#### **3. Экранная форма «Регистрация». Регистрация KKT**

Для регистрации KKT вначале следует заполнить экранные формы «Параметры 1», «Параметры 2» и «Параметры 2» ( п.8), а затем перейти в экранную форму «Регистрация» и ввести параметры регистрации в соответствии с экранной формой, представленной ниже.

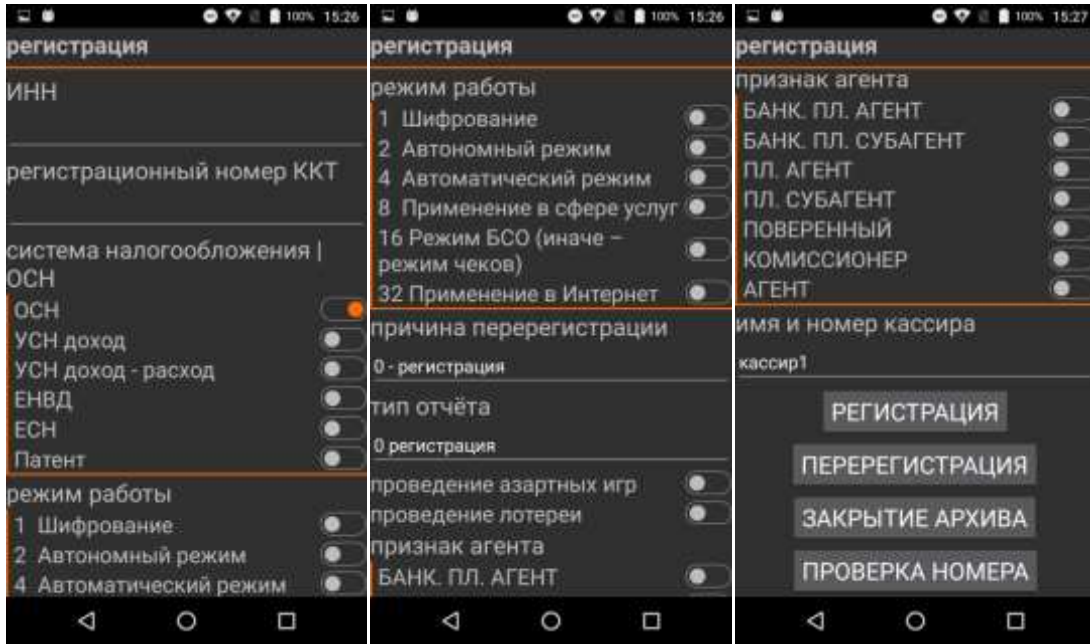

В этой же экранной форме можно изменить параметры регистрации, не связанные с заменой ФН, сделать перерегистрацию в связи со сменой ФН, а также закрыть фискальный накопитель, нажав кнопку «Закрытие архива», после чего использование данного ФН в составе ККТ становится невозможным.

Рычажками справа от опций включаются или отключаются опции, имеющие только 2 состояния: включено (1) или выключено (0). Положение рычажка вправо означает включение опции (выбор). По умолчанию – выключение опции (не выбрано).

Например, режим работы БСО должен быть выбран передвижением рычажка вправо, иначе действует режим чеков.

Передвижение рычажка вправо сопровождается сменой его цвета с серого на красный.

Из выпадающих меню (причина регистрации, тип отчета) можно выбирать опции из списка доступных, как показано ниже.

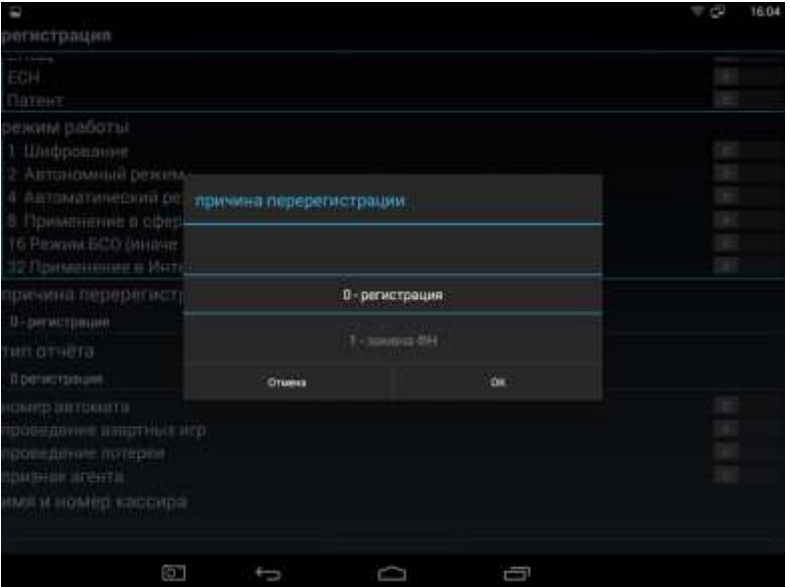

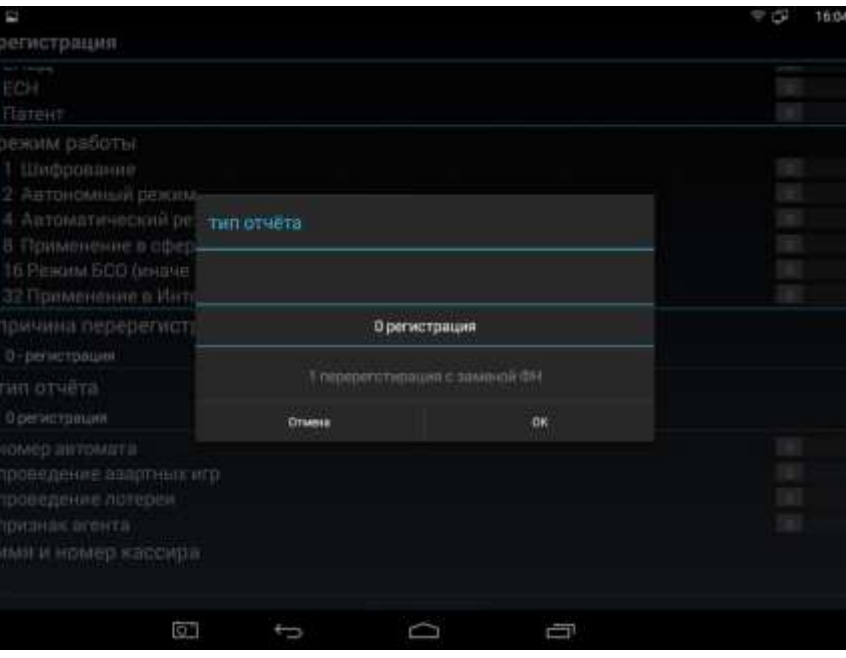

Далее следует проверить введенные параметры и нажать кнопку «Регистрация».

Свайп вправо от страницы «Регистрация» откроет следующую страницу - «Смена» для управления сменой.

#### **4. Экранная форма «Смена». Начало работы - открытие смены.**

После регистрации ККТ можно начать работу. Она начинается с открытия смены на странице Смена. В этой же форме доступна операция закрытия смены и запрос отчета о состоянии расчетов. Обычно этот отчет требует при проверках налоговый инспектор.

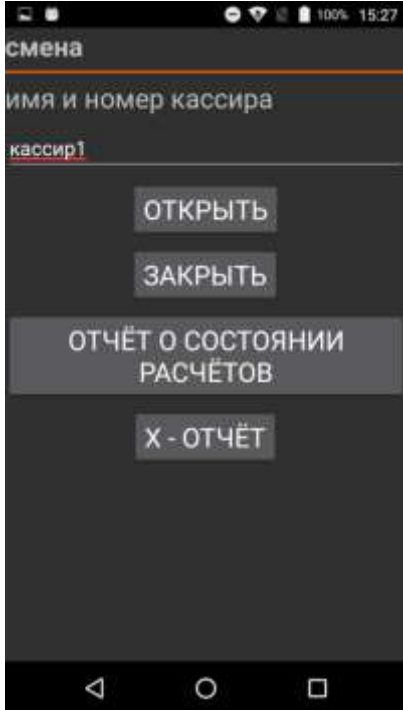

#### **5. Экранная форма «Чек». Режим формирования кассовых чеков.**

Перейдя в экранную форму «Чек» (5 страниц), можно получить доступ ко всем операциям по формированию кассового чека. Навигация по этому меню осуществляется пролистыванием по вертикали.

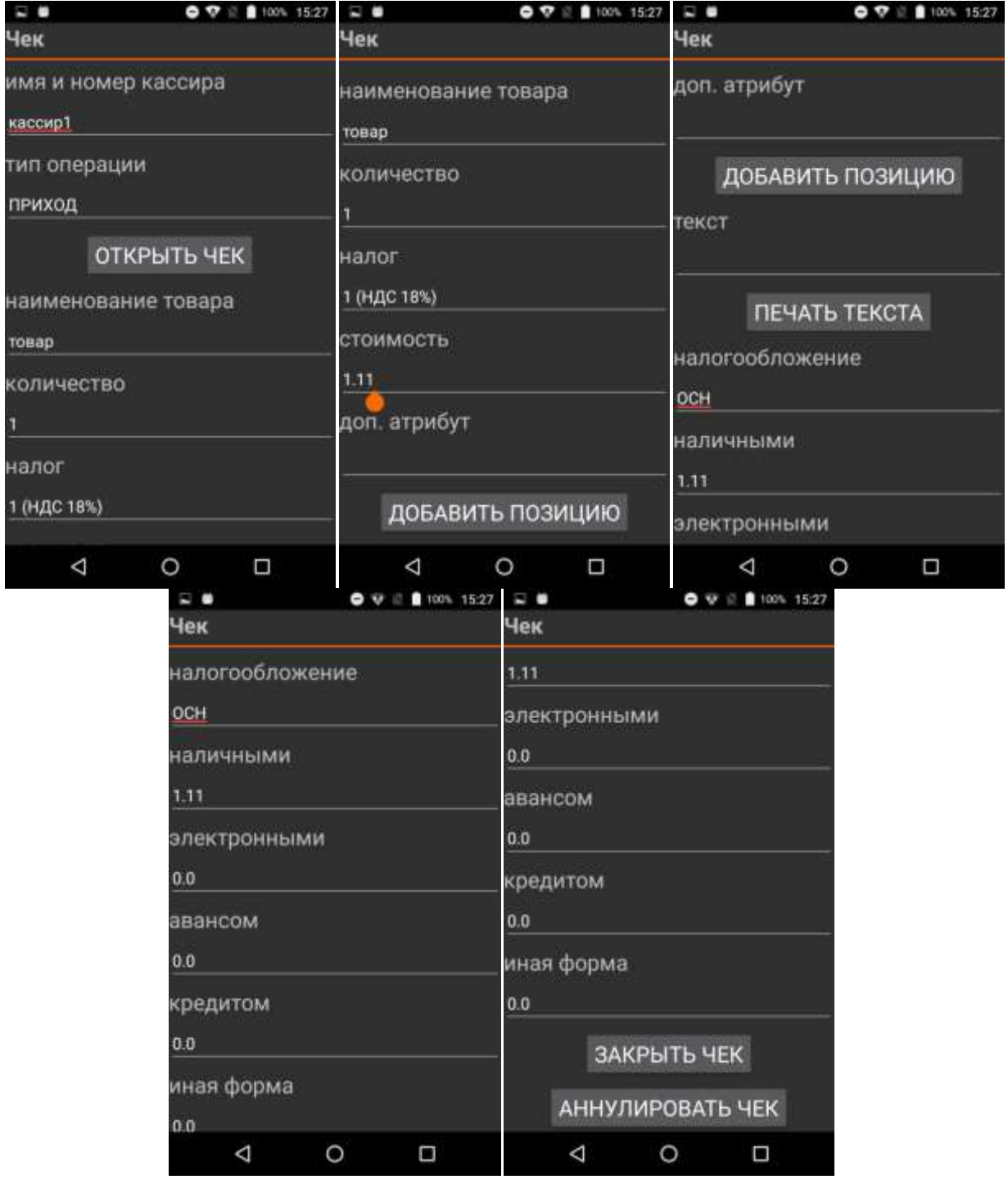

Выбор типа операции: приход, расход, возврат прихода, возврат расхода

Выбор налоговой группы: 1,2,3.4 (по умолчанию 18%, 10%,0%, НДС не облагается)

Выбор скидки/наценки: скидка, наценка, без скидки/наценки

Поля Наличными, Электронными, Авансом, Кредитом предназначены для ввода оплаты покупателя в соответствии с формой оплаты.

Поле «Адрес покупателя» позволяет указать электронный адрес клиента и передать его ОФД в рамках данного кассового чека, нажав на клавишу «Передать адрес».

#### **5. Чек коррекции**

Перейдя на страницу «Чек коррекции», можно получить доступ ко всем операциям по формированию кассового чека коррекции.

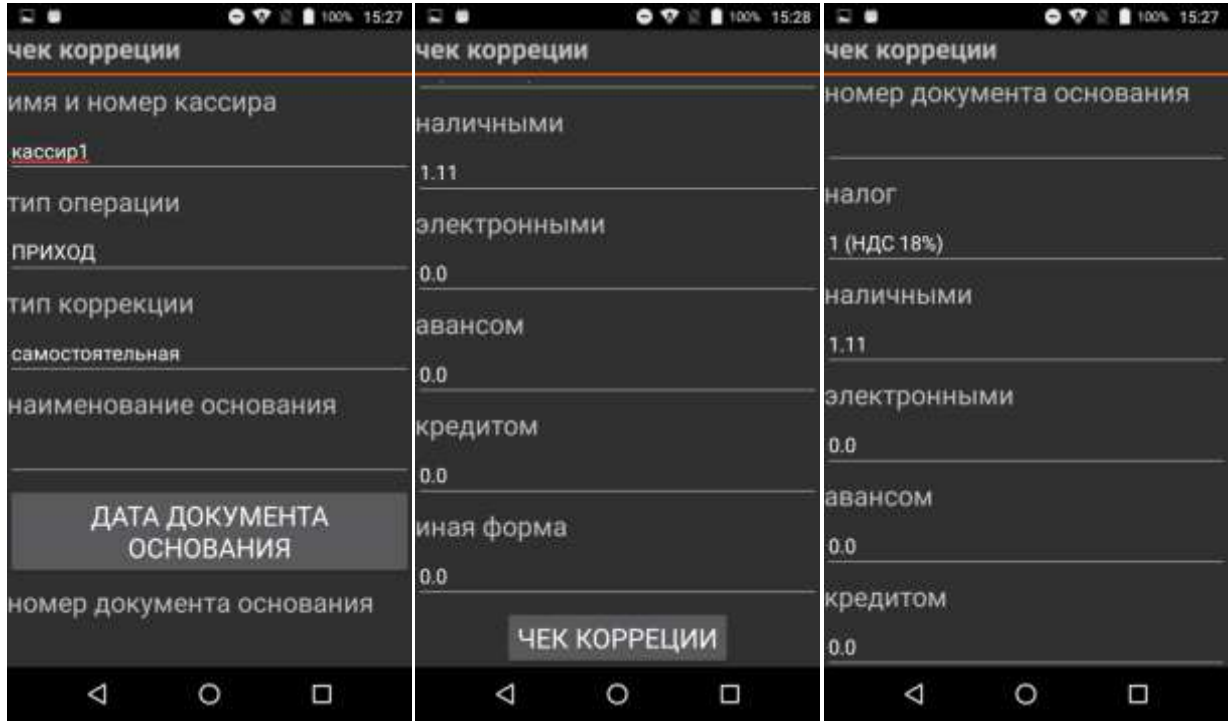

#### **6. Экран «ОФД». Настройка канала связи с ОФД.**

Страница «ОФД» предоставляет доступ к настройке канала связи с ОФД и позволяет сделать запрос наличия подтверждения ОФД о получении документа по его номеру.

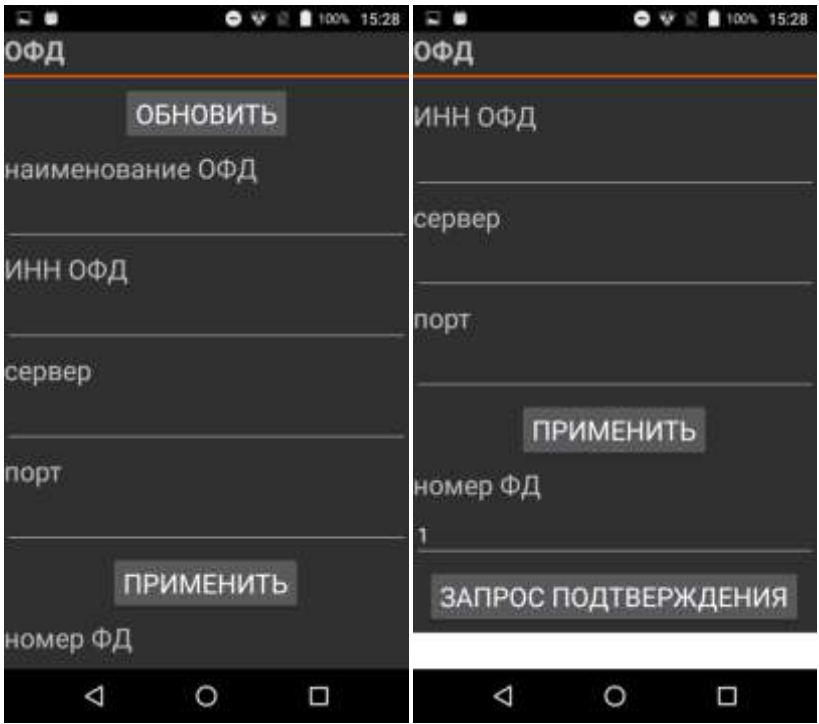

#### **7. Экран «Архив»**

Позволяет выводить информацию о документе по номеру на экран через нажатие на кнопку «запрос ФД» и печатать его кнопкой «печать ФД».

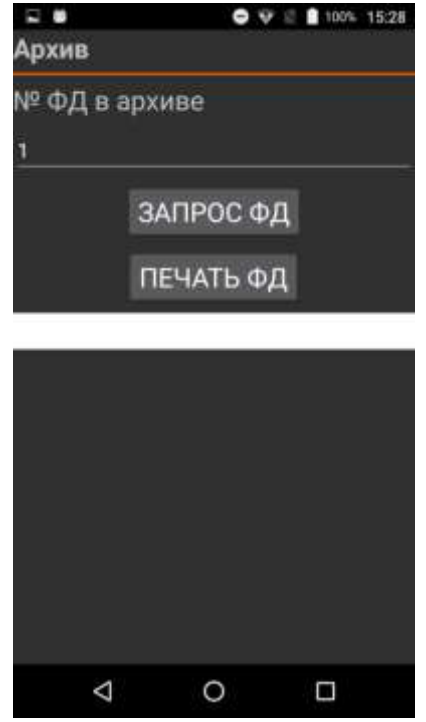

#### **8. Экраны «Параметры 1», «Параметры 2» и «Параметры 3». Настройка ККТ.**

Данные страницы позволяют установить:

- параметры пользователя ККТ для регистрации ККТ в налоговой инспекции (наименование, адрес, место расчетов, e-mail отправителя чеков, ИНН Кассира, номер автоматического устройства для расчетов);

- параметры связи ККТ с ФН и ОФД;

- запрос расширенного чека автотестирования ККТ.

-другие параметры, связанные с ФФД версии 1.05

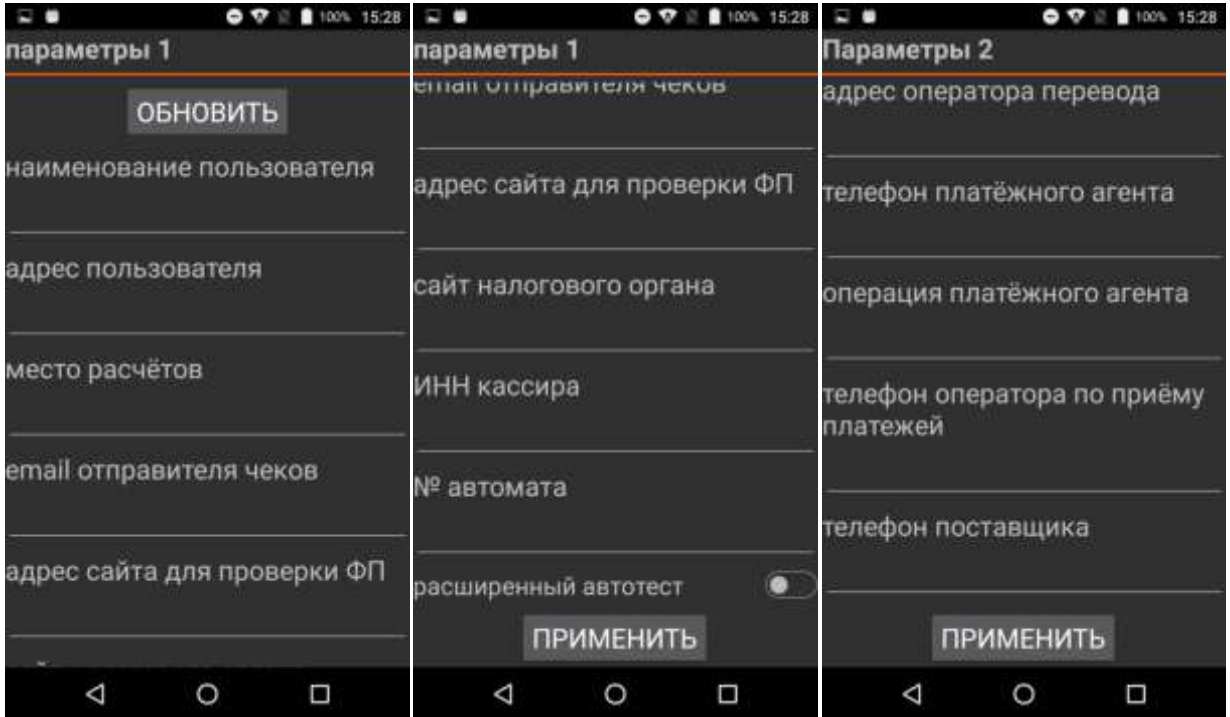

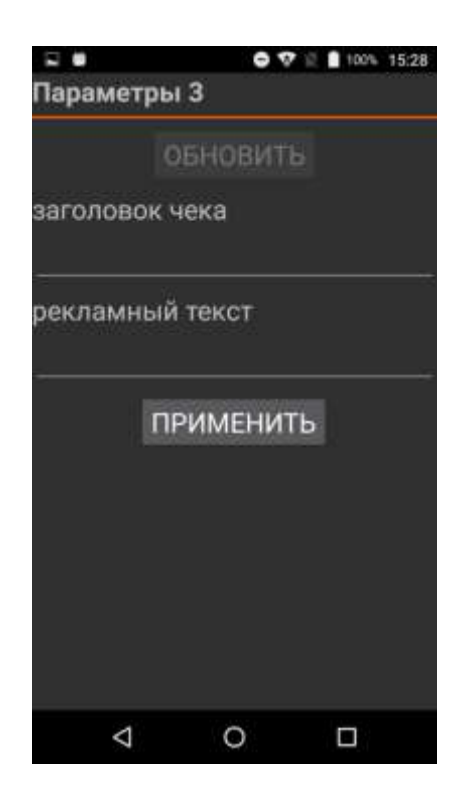

#### **9. Доступ налогового инспектора к информации в ФН**

1. На начальном экране ККТ найти иконку MSPOS-Expert (*на рисунке ниже эта иконка выделена красным кольцом*).

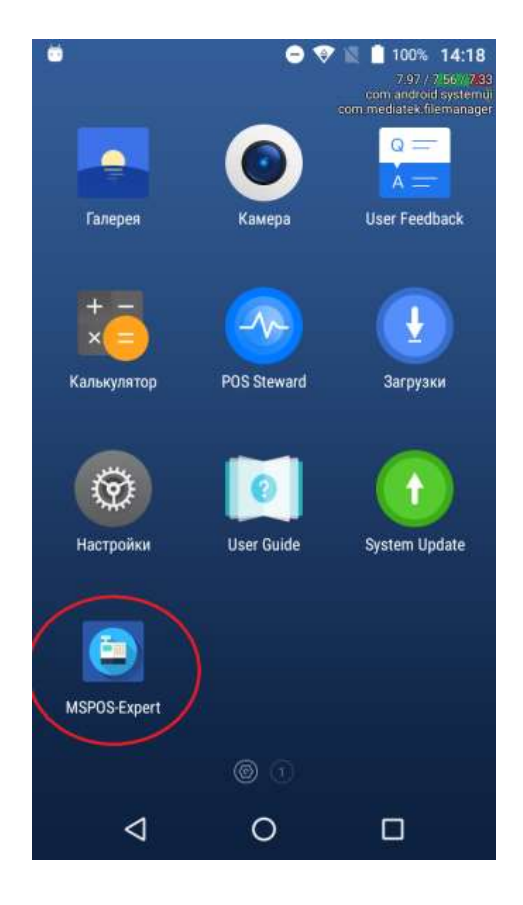

2. Нажать на иконку MSPOS-Expert. Откроется приложение MSPOS-Expert и ее начальная страница «Инфо»..

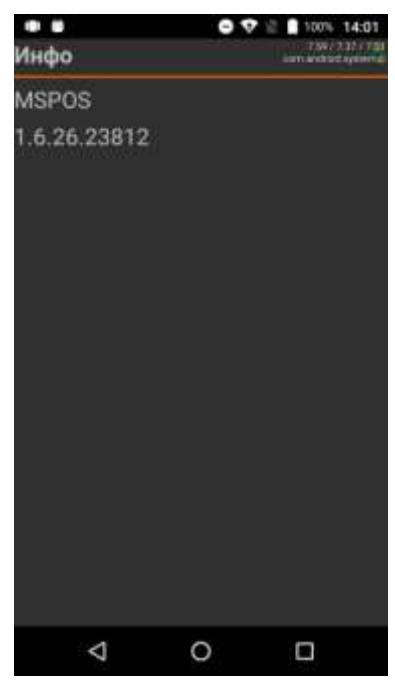

3. Открыть следующую страницу можно проведя по экрану справа налево. Это будет страница «статус».

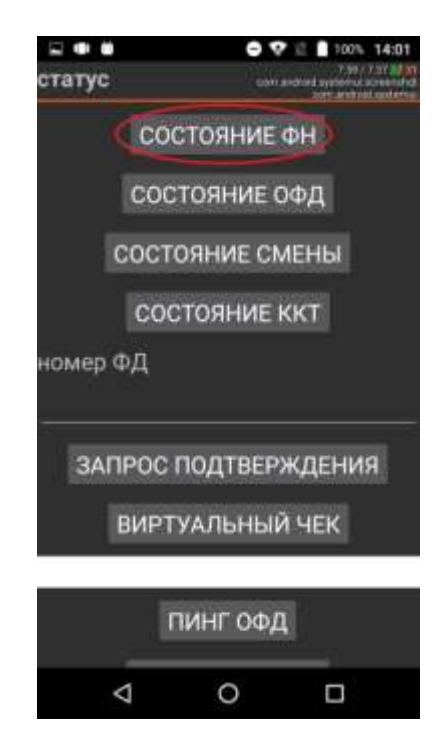

- 4. Нажмите кнопку «СОСТОЯНИЕ ФН». На экране вы получите следующую информацию:
	- Номер ФН
	- Код состояния ФН
	- Код флагов предупреждений ФН
	- Флаг принятого документа ФН
	- Дата и время последнего документа
	- Состояние смены в ФН
	- Версия ПО ФН
- Тип ПО ФН
- Номер последнего документа ФН
- Дата окончания эксплуатации ФН
- Количество выполненных регистраций
- Количество оставшихся регистраций
- 5. На этой же странице «статус» можно ввести номер фискального документа в соответствующее поле:

номер ФД

---------------------------------------------------- *(поле для ввода)*

и посмотреть квитанцию от ОФД на документ из архива ФН, а также флаг, была ли она получена (см. ниже).

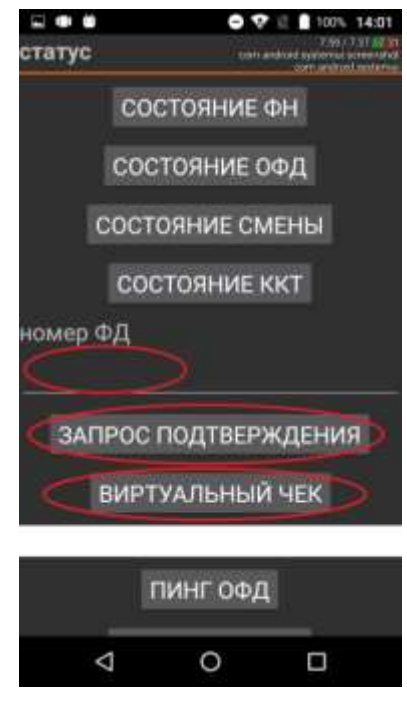

6. Открыть следующую страницу «смена», можно проведя по экрану со страницей «статус» справа налево.

Здесь, нажав кнопку «отчёт о состоянии расчётов», можно напечатать соответствующий отчёт.

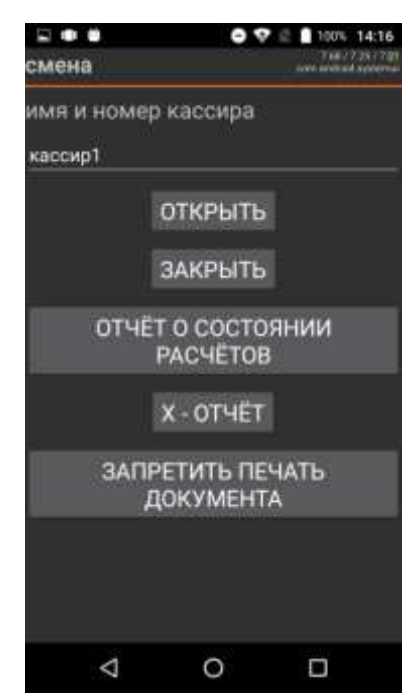

7. Открыть следующую страницу «архив» (см. ниже), можно проведя по экрану со страницей «архив» справа налево.

Здесь можно вывести на печать ФД по его номеру (номер вводится в поле «№ ФД в архиве») кнопкой «печать ФД», а также получить тип документа и флаг получения подтверждения от ОФД кнопкой «запрос ФД».

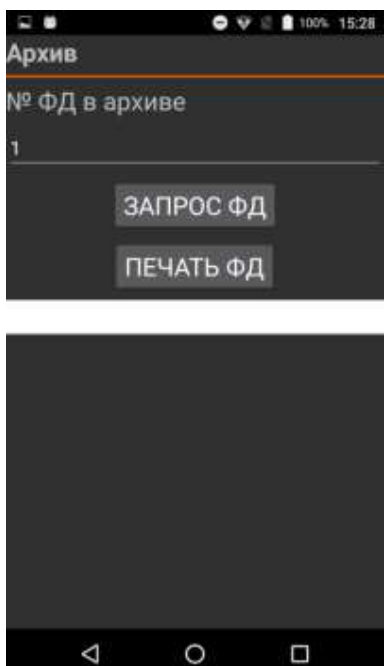

## **Приложение 2**

# **MSPOS-T-Ф. Подготовка к работе в иллюстрациях.**

## **1. Описание составных частей и интерфейсных портов**

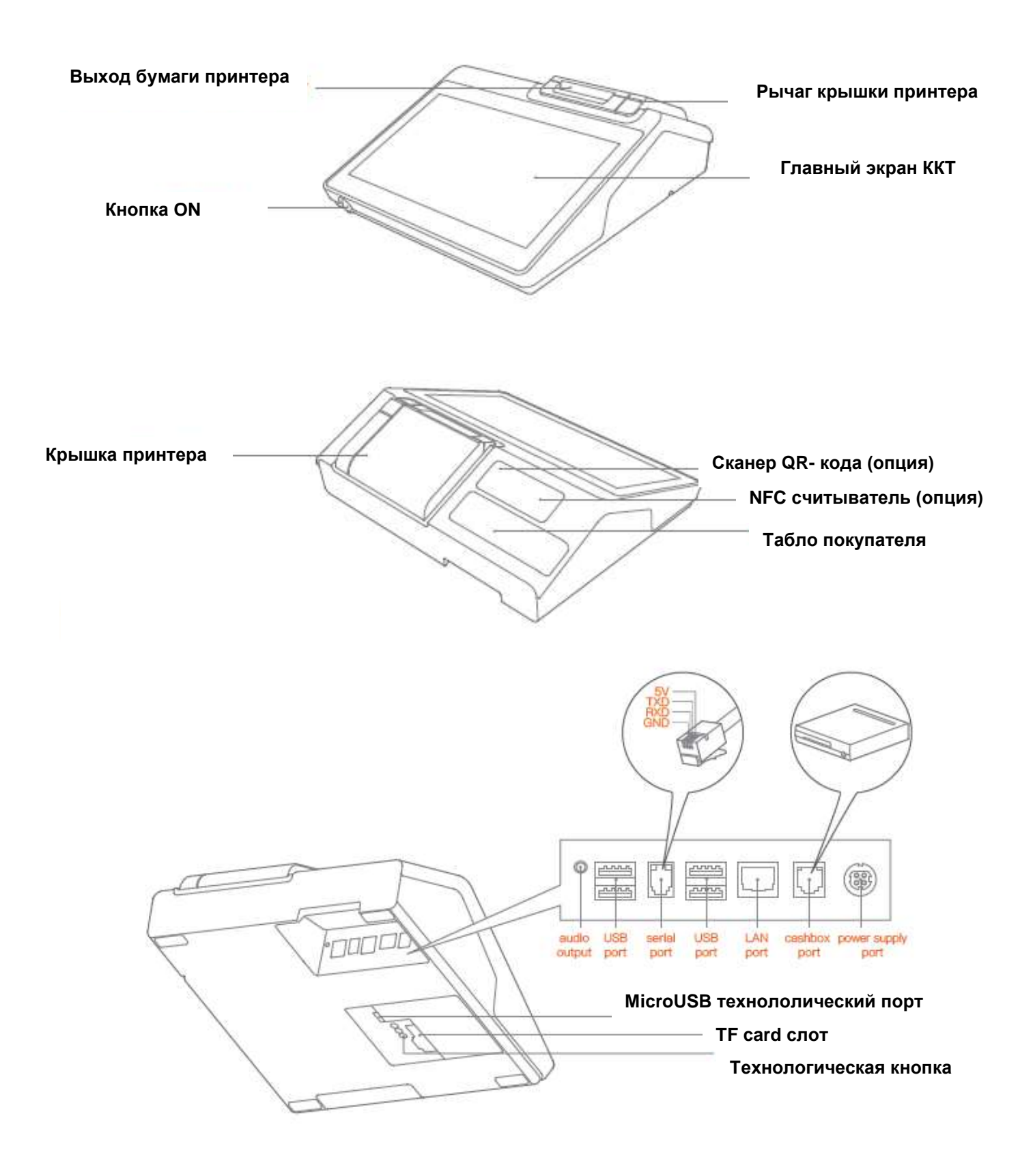

## **Интерфейсные порты**

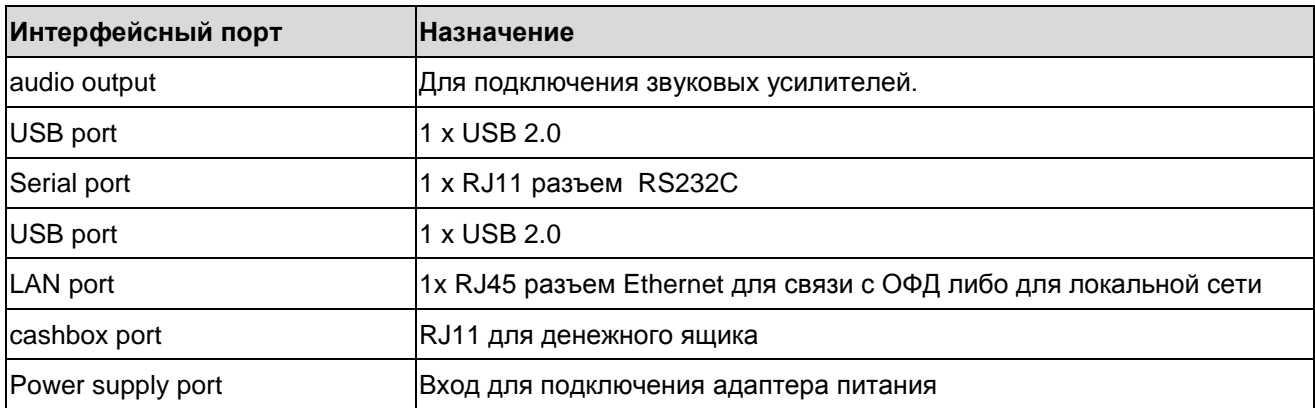

## **2. Дополнительная комплектация ККТ**

В комплект ККТ также входят следующие составные части:

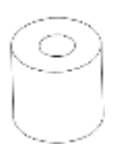

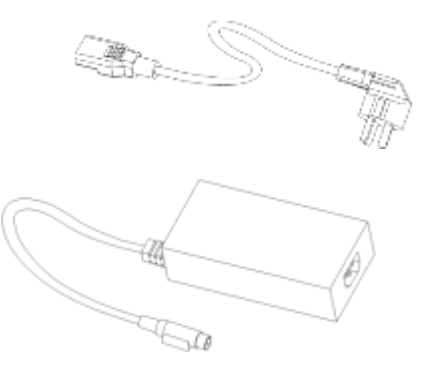

**Рулон термобумаги**

#### **Блок питания (адаптер питания)**

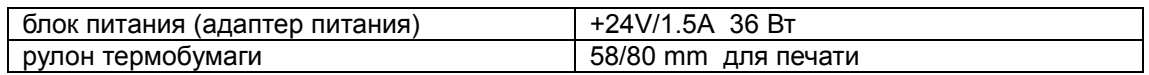

## **3. Заправка бумаги**

**Шаг 1:** Откройте крышку принтера с помощью рычага крышки принтера.

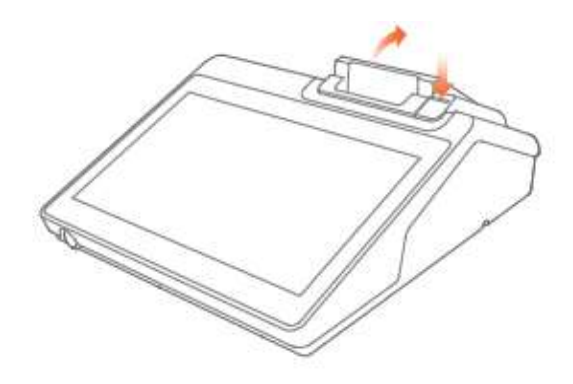

**Шаг 2:** Поместите рулон бумаги в ложемент принтера так, как показано на рисунке ниже. Избегайте

неверного положения рулона . Конец бумаги вытяните так, чтобы при закрытии крышки часть бумаги оказалась снаружи принтера.

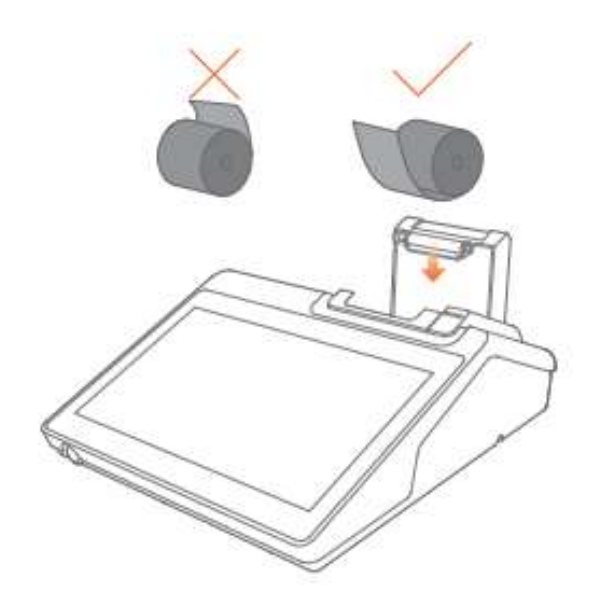

**Шаг 3:** Закройте крышку принтера

### **4. Включение ККТ**

Подключите адаптера питания к ККТ и в сеть как показано на рисунке ниже.

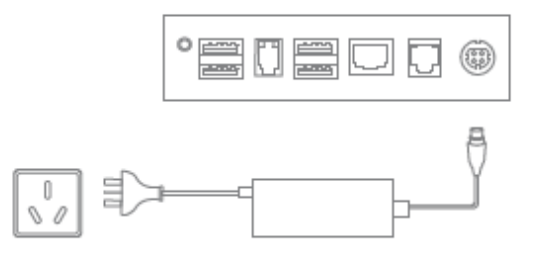

После подключения адаптера питания подайте питание на ККТ с помощью переключателя, который находится на передней стенке корпуса ККТ под главным экраном, как показано на рисунке ниже.

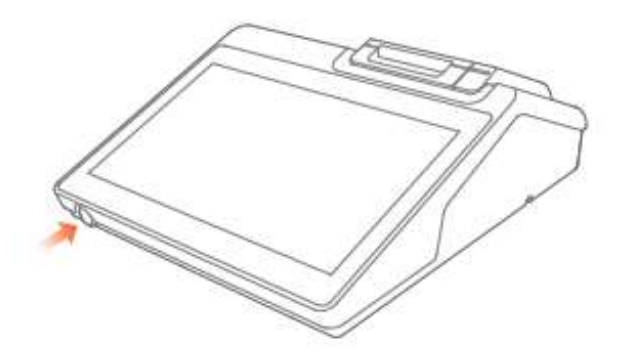

Переход ККТ в рабочее состояние займет 30 сек.

## **5. Ошибки устройства печати**

Первое, что нужно сделать, если устройство не печатает в режиме печати - откройте крышку принтера и проверьте, есть ли в ложементе рулон бумаги, есть ли натяжение бумаги. Возможно, бумага зажалась, застряла и пр. Если бумага зажалась, удалите зажатую бумагу. Можно использовать для этого пинцет. Не трясите устройство, чтобы не допустить дополнительных повреждений. Ниже представлена таблица возможных ошибок устройства печати.

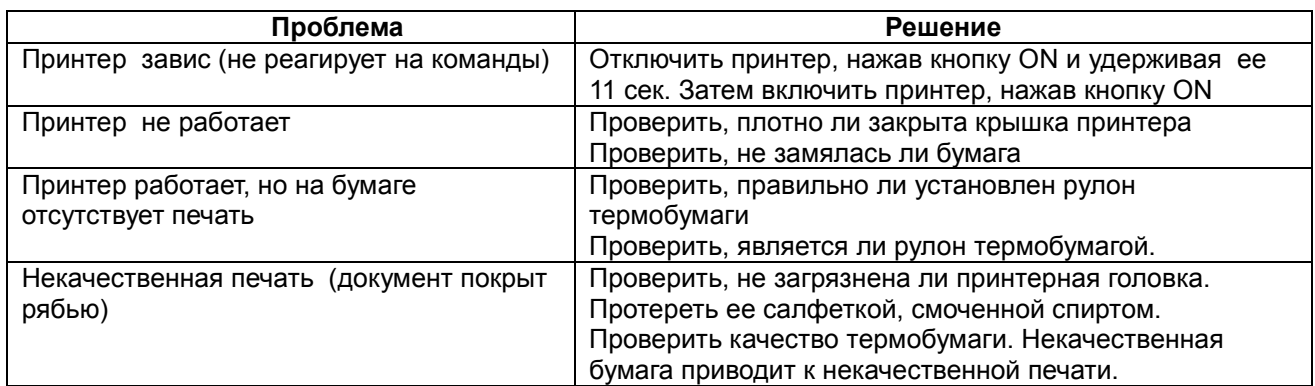

## **6. Порядок установки ФН.**

1. Снимите крышку люка, расположенного на нижней части корпуса ККТ. Вы получите доступ к защитной гибкой пластине, закрывающей отсек фискального накопителя.

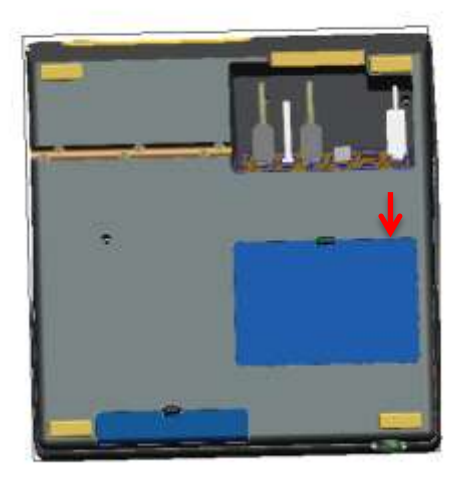

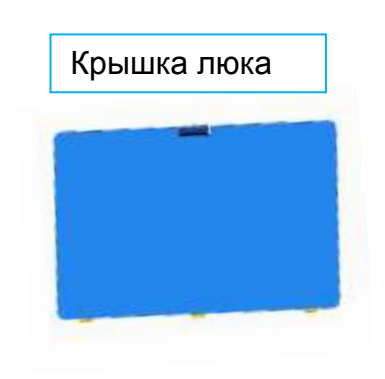

 2. Поддев угол защитной гибкой пластины, как показано на рисунке ниже, вы получите доступ к отсеку фискального накопителя и расположенному в нем разъему на гибком шлейфе.

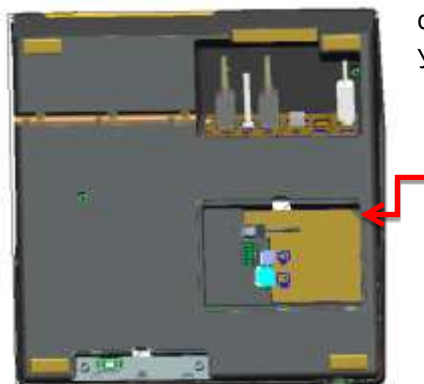

Подключите к разъему фискальный накопитель и поместите фискальный накопитель в отсеке под защитной гибкой пластиной. Установите крышку люка на место согласно п.1.

## **6. Структурная схема подключения ККТ к техническим средствам ОФД**

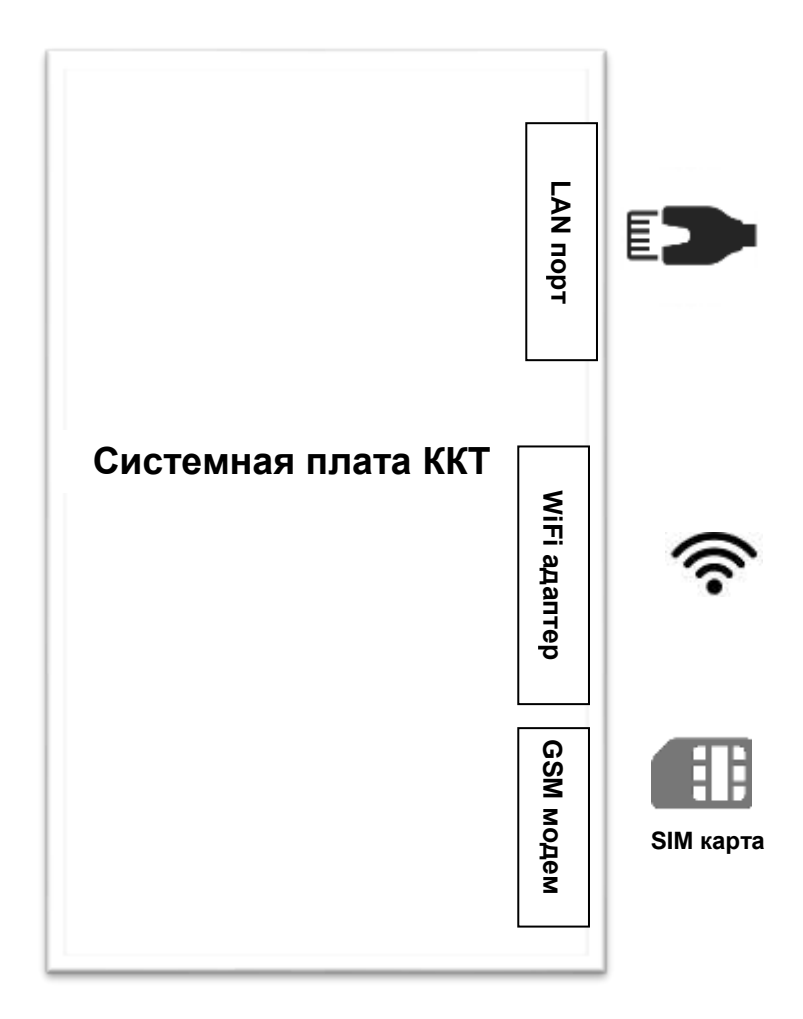

ККТ автоматически выбирает канал связи с ОФД в следующем порядке в зависимости от доступности канала:

- LAN (если к разъему LAN подключен кабель)

- WiFi

- GSM (если WiFi недоступен, а в SIM слот вставлена SIM-карта)

### **7. Схема доступа налогового инспектора к ККТ и информации ФН**

Включить ККТ, нажав кнопку ON, и выбрать на сенсорном экране иконку MSPOS-Эксперт. Запустится программный интерфейс MSPOS-Эксперт. Программное обеспечение MSPOS-Эксперт установлено на микропроцессор системной платы ККТ изготовителем ККТ.

Перелистывая страницы, перейти в раздел СМЕНА для распечатки отчета о текущем состоянии расчетов, а затем в раздел АРХИВ для запроса фискального документа по его номеру и выводу его на экран или печать.

Печатающее устройство ККТ (ПУ), на которое осуществляется печать документов, встроено в корпус ККТ и подключено к системной плате ККТ по внутреннему интерфейсу.

Сенсорный экран, с использованием которого инспектор получает доступ к информации ФН, встроен в корпус ККТ и подключен к системной плате ККТ по внутреннему интерфейсу.

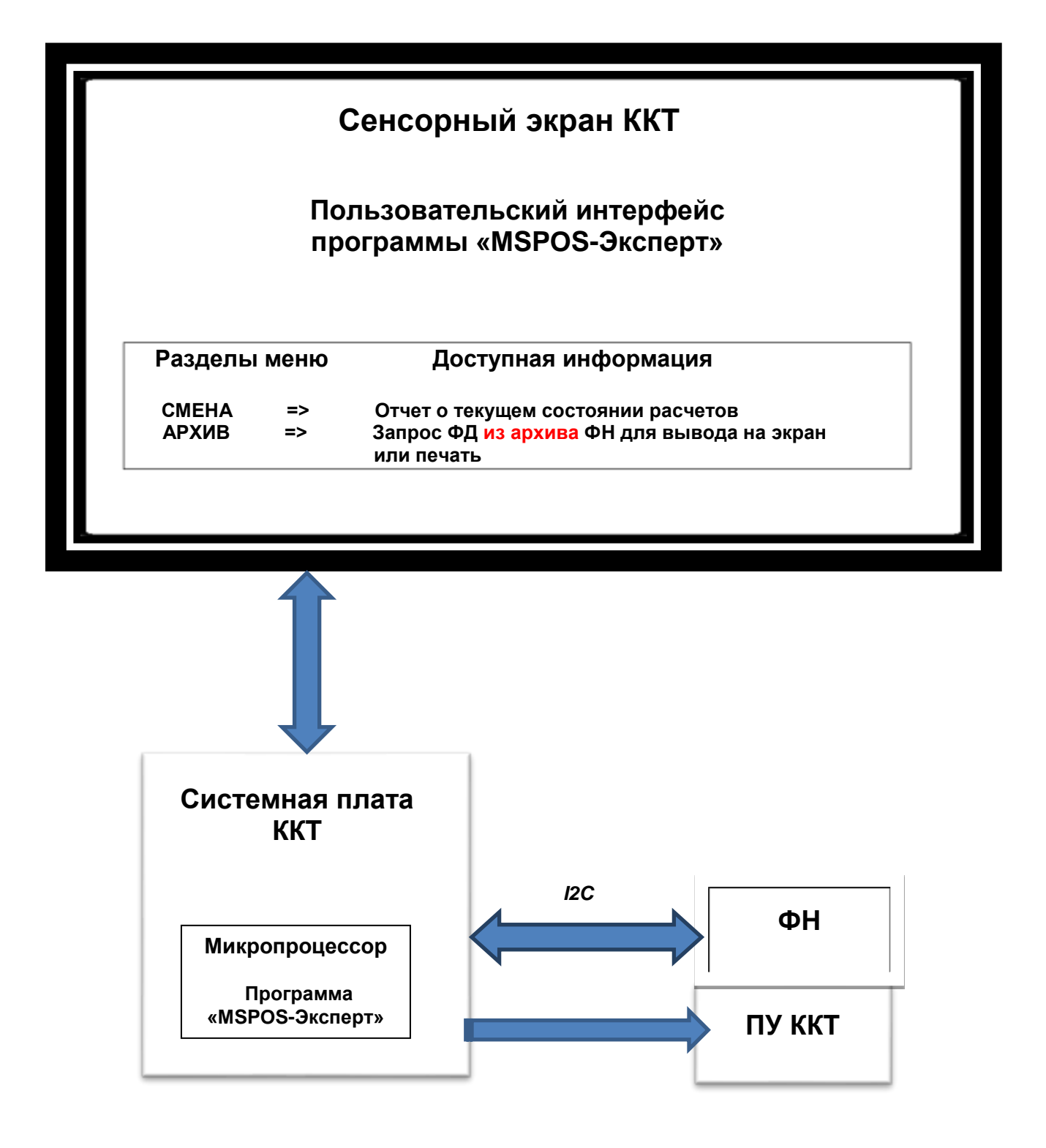

## **Приложение 3**

## **Проверка функционирования ККТ«MSPOS-T-Ф»**

Настоящая инструкция выпущена с целью минимизировать затраты труда и времени при проверке функционирования ККТ «MSPOS-T-Ф».

Перечень используемого оборудования и программного обеспечения:

- контрольно-кассовая техника «MSPOS-T-Ф»;
- программа «MSPOS-Эксперт», предварительно установленная на ККТ.

#### **1. Снятие отчета автотестирования ККТ и проверка времени готовности ККТ к эксплуатации.**

- включить питание ККТ;
- дождаться окончания распечатки отчета «АВТОТЕСТИРОВАНИЕ»;
- выключить питание ККТ;
- операцию повторить 3 раза с интервалом 30 с.

Признаком успешного автотестирования ККТ является распечатка отчёта «АВТОТЕСТИРОВАНИЕ» без ошибок, наличие на отчёте серийного номера ККТ, показания счётчика «док. N \*\*\*\*» должно увеличиваться на единицу при снятии нового отчёта. Признаком готовности ККТ к эксплуатации после включения является распечатка на чековой ленте сообщения «Конец автотестирования».

#### **2. Проверка работоспособности канала связи с ОФД.**

Проверить наличие подключения ККТ к интернету ( при кабельном подключении).

Включить питание ККТ;

Дождаться окончания распечатки отчета «АВТОТЕСТИРОВАНИЕ»;

Запустить программу «MSPOS-Эксперт». Движение по экрану программы и выбор нужной кнопки производить свайпом и кликом.

#### **3. Проверка тождественности выводимой информации.**

#### 3.1. Распечатать кассовый чек.

 Для этого выполнить несколько команд, руководствуясь Приложением 1 «Руководства по эксплуатации», а именно:

- открыть смену,
- провести любую кассовую операцию прихода,
- закрыть смену.
- 3.2. Проверить наличие обязательных реквизитов на кассовом чеке. Обязательная информация, печатаемая на чеке в фискальном режиме указана в Паспорте МСС 043.000.00 ПС.

#### **4. Проверка срабатывания блокировок.**

#### **4.1 Проверка блокировки при отсутствии чековой ленты.**

- удалить из ККТ чековую ленту;
- выполнить команду распечатки отчёта «Отчет без гашения» (предварительно провести открытие смены);
- убедиться, что в течение 30с нет печати отчёта;
- заправить чековую ленту;
- убедиться, что ККТ правильно распечатал отчёт.

#### **4.2.Проверка выполнения блокировки ККТ в случае неправильного выполнения операций кассиром**.

Выполните команду выплаты из меню основного экрана программы, введя в поле инкассируемой суммы ошибочное число, например 99999999. Убедитесь, что операция выплаты не будет произведена.

#### **5. Проверки отклонения суточного времени ККТ от реального.**

#### **5.1. Проверка отклонения, возникшего при выключенном питании ККТ.**

- Включить ККТ.
- Произвести установку часов ККТ из меню Настройки. Для этого провести по экрану пальцем, выведя сверху меню устройства и выбрать ярлык настроек (рисунок «Колесико»). В настройках есть возможность ввода даты (через выбор в календаре) и времени. Установить точное текущее время.
- Выключить ККТ.
- Включить ККТ через 24 часа. Проверить отклонение суточного времени ККТ от реального по чеку «Автотестирование», автоматически распечатанному после включения ККТ.

Расхождение должно быть не более 5 минут.

#### **5.2. Проверка отклонения, возникшего при включенном питании ККТ.**

- Включить ККТ.
- Произвести установку часов ККТ из меню Настройки
- Запустить программу «MSPOS-Эксперт». Если смена была открыта, то закрыть ее.
- Через 24 часа закрыть смену, выключить ККТ и тут же включить для получения чека «Автотестирование», автоматически распечатываемому после включения ККТ.
- Проверить отклонение суточного времени ККТ от реального по чеку «Автотестирование».

Расхождение должно быть не более 5 минут.

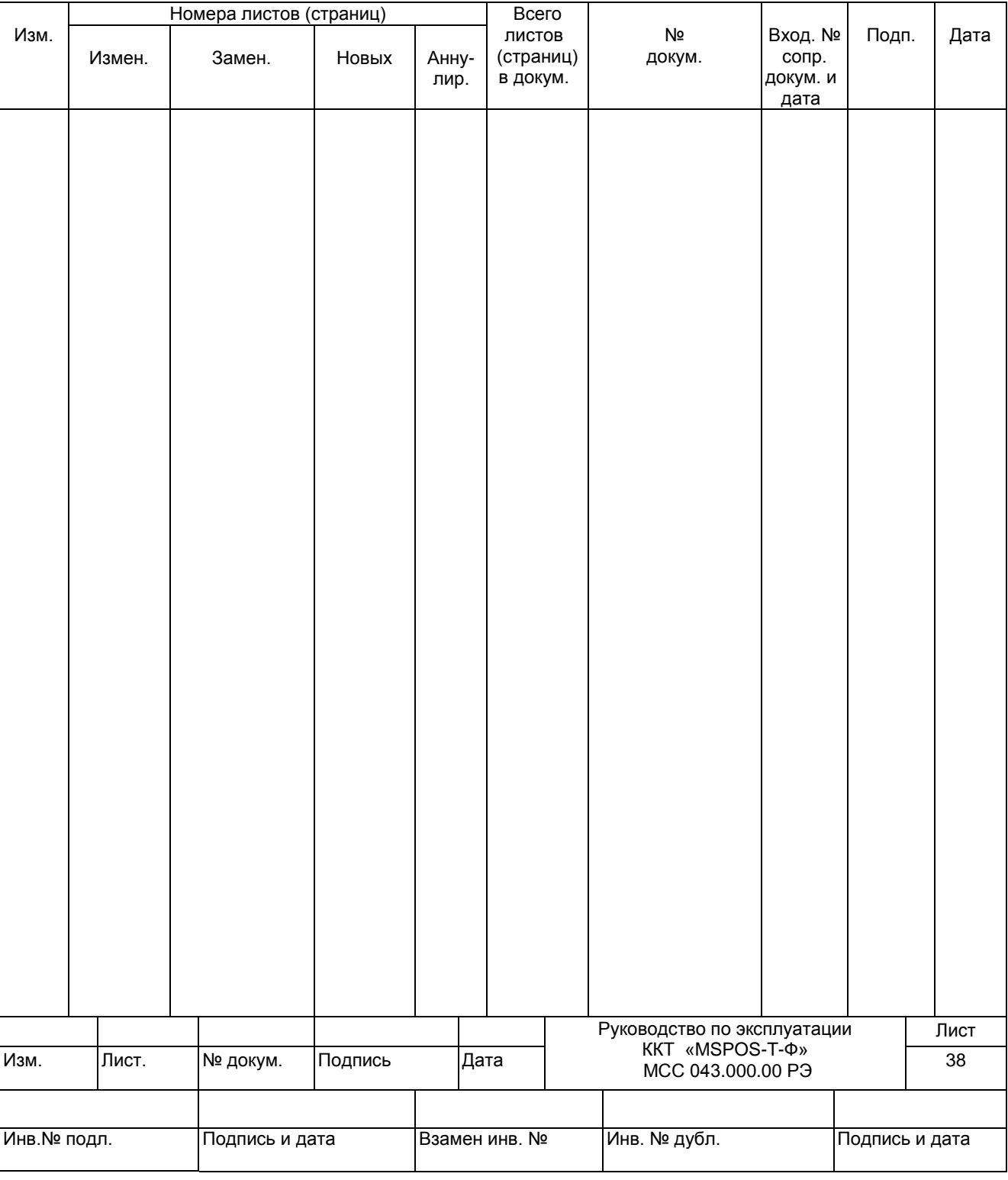

## *ЛИСТ РЕГИСТРАЦИИ ИЗМЕНЕНИЙ*